# Commands and Scripts for v2 and v3 routers

# APPLICATION NOTE

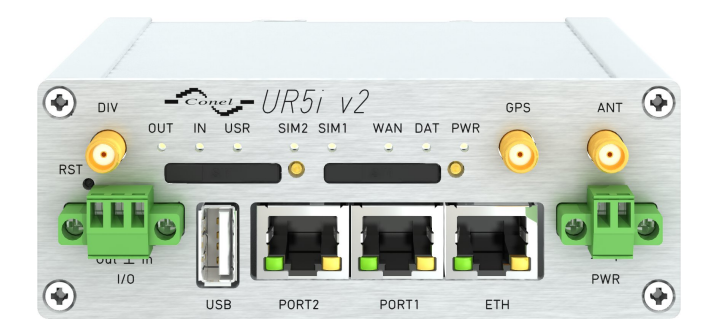

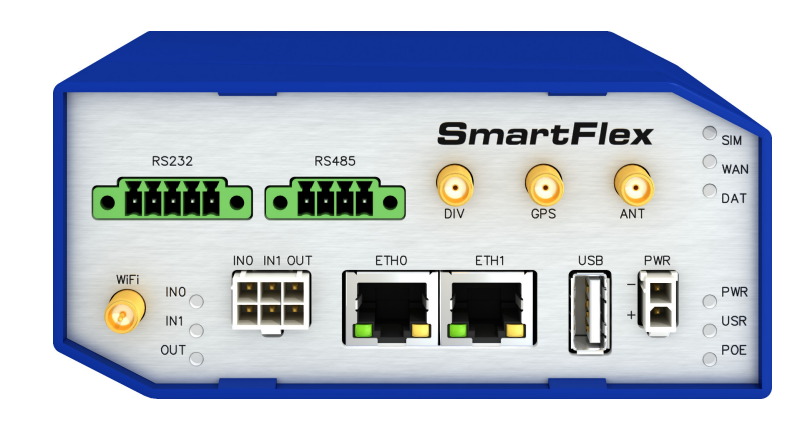

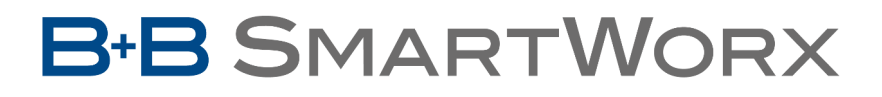

**Powered by** 

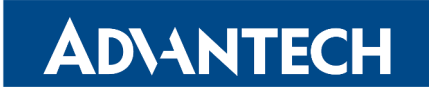

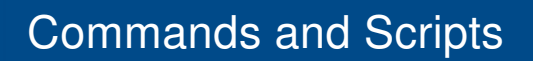

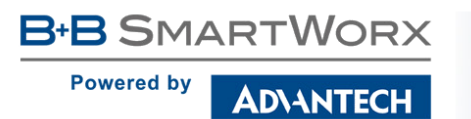

 $\boldsymbol{\Delta}$ 

 $\bullet$ 

 $\ddot{\bm{\theta}}$ 

Î

# Used symbols

Danger – Information regarding user safety or potential damage to the router.

Attention – Problems that can arise in specific situations.

Information, notice – Useful tips or information of special interest.

Example – Example of function, command or script.

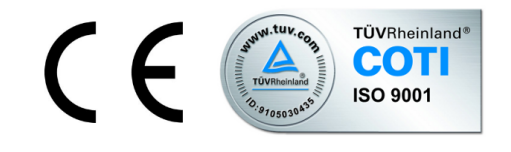

Advantech B+B SmartWorx s.r.o., Sokolska 71, 562 04 Usti nad Orlici, Czech Republic Application Note issued in CZ, January 2, 2017

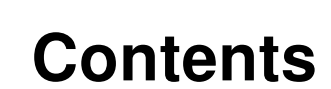

ADVANTECH

**B-B SMARTWORX** 

Powered by

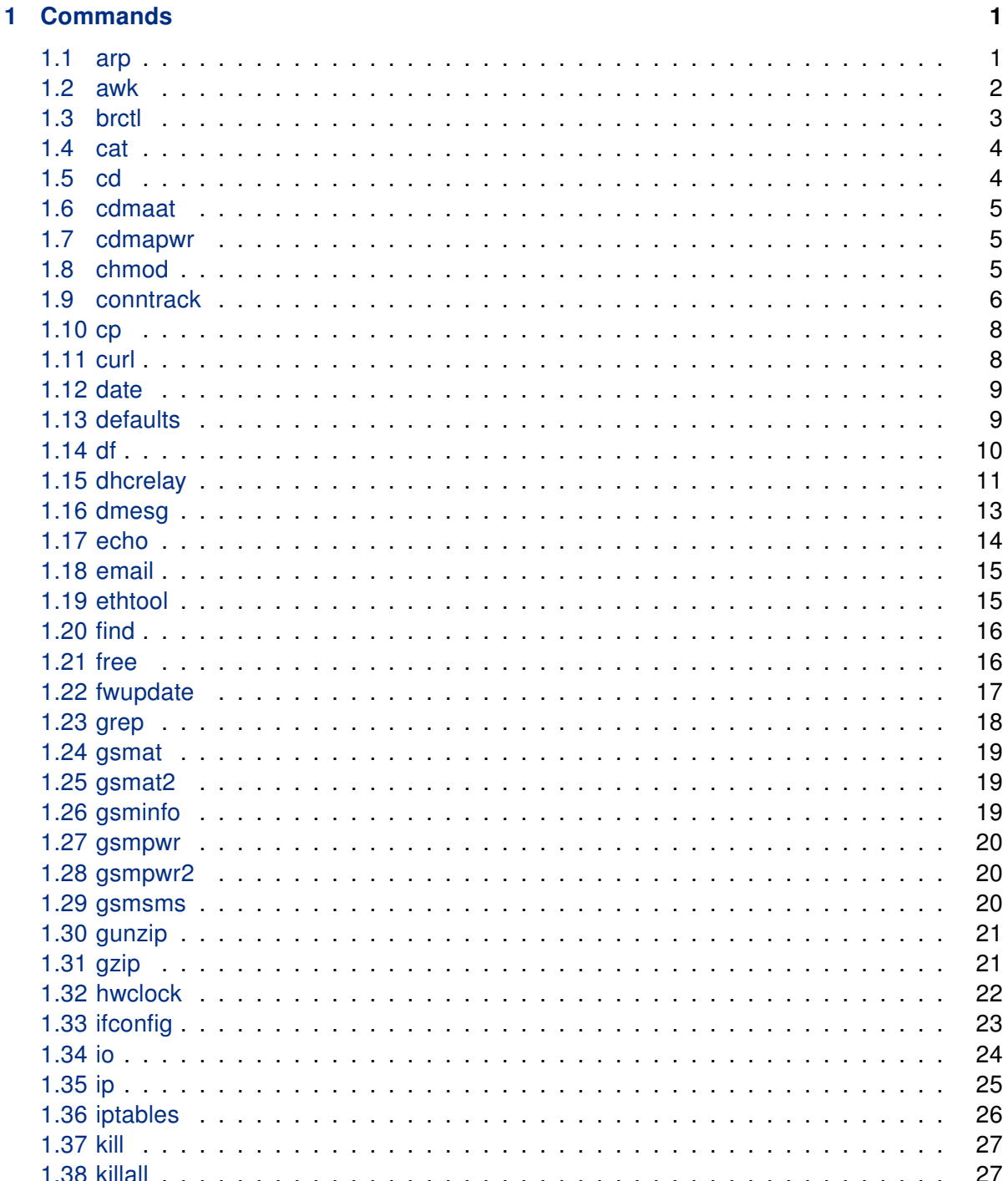

Powered by

ADVANTECH

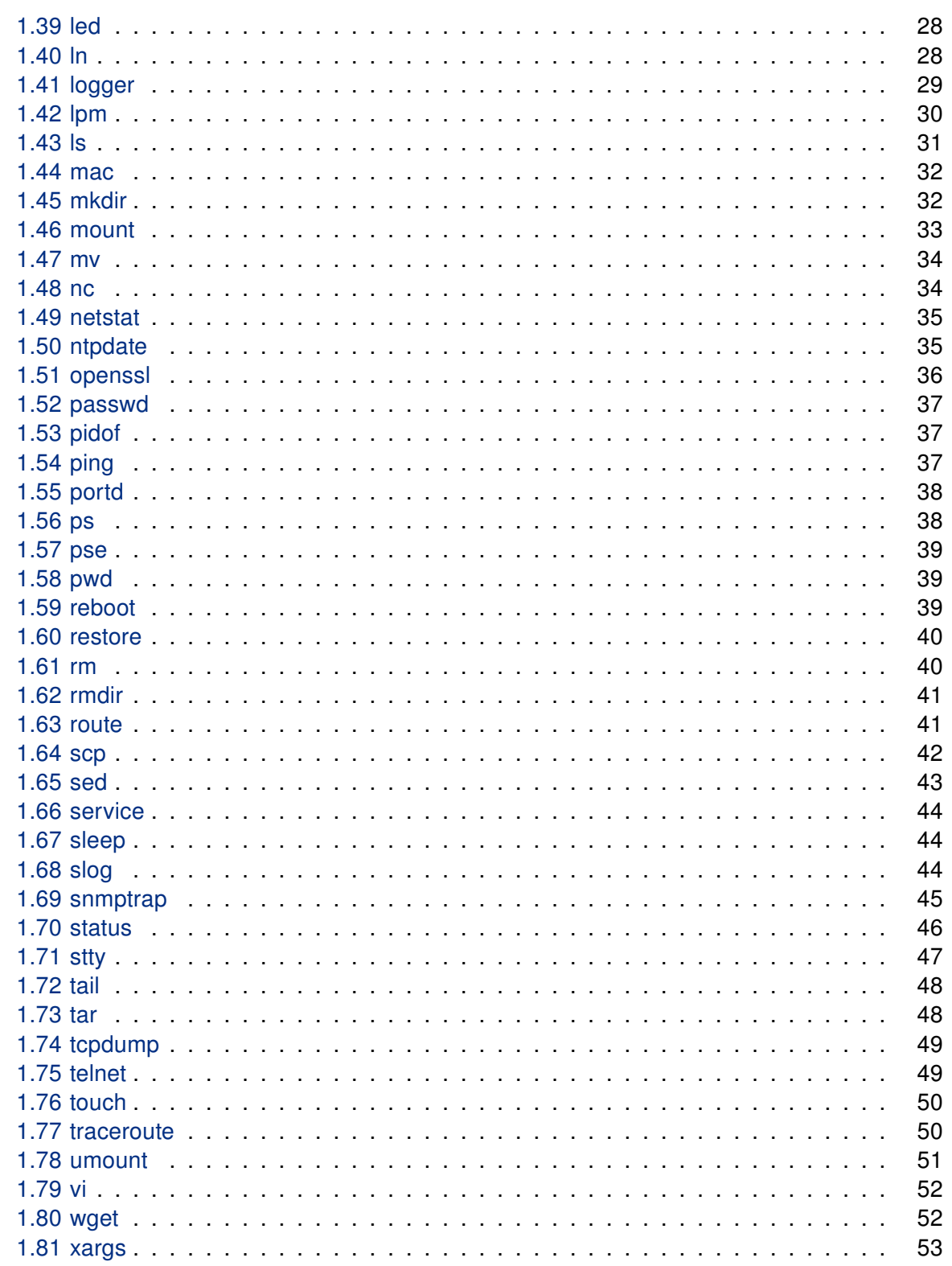

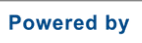

ADVANTECH

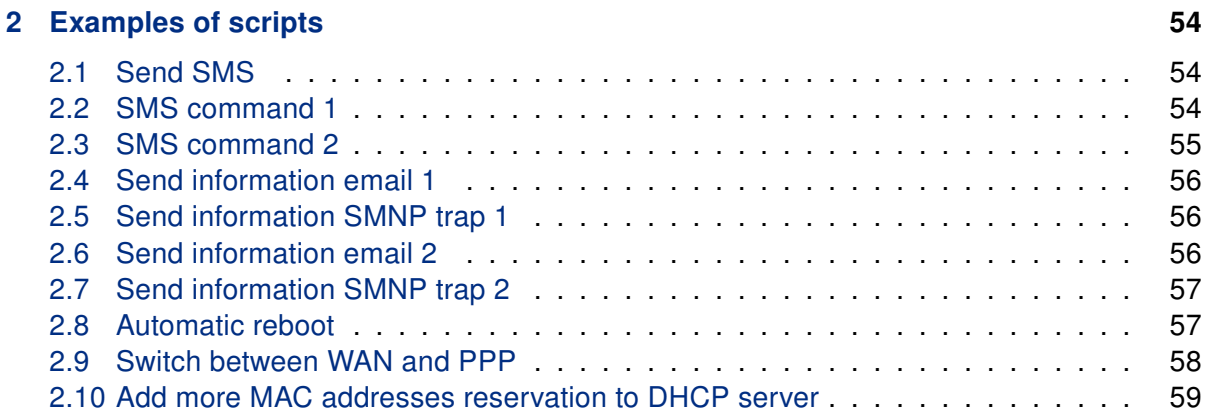

List of Tables

ADVANTECH

**B-B SMARTWORX** 

**Powered by** 

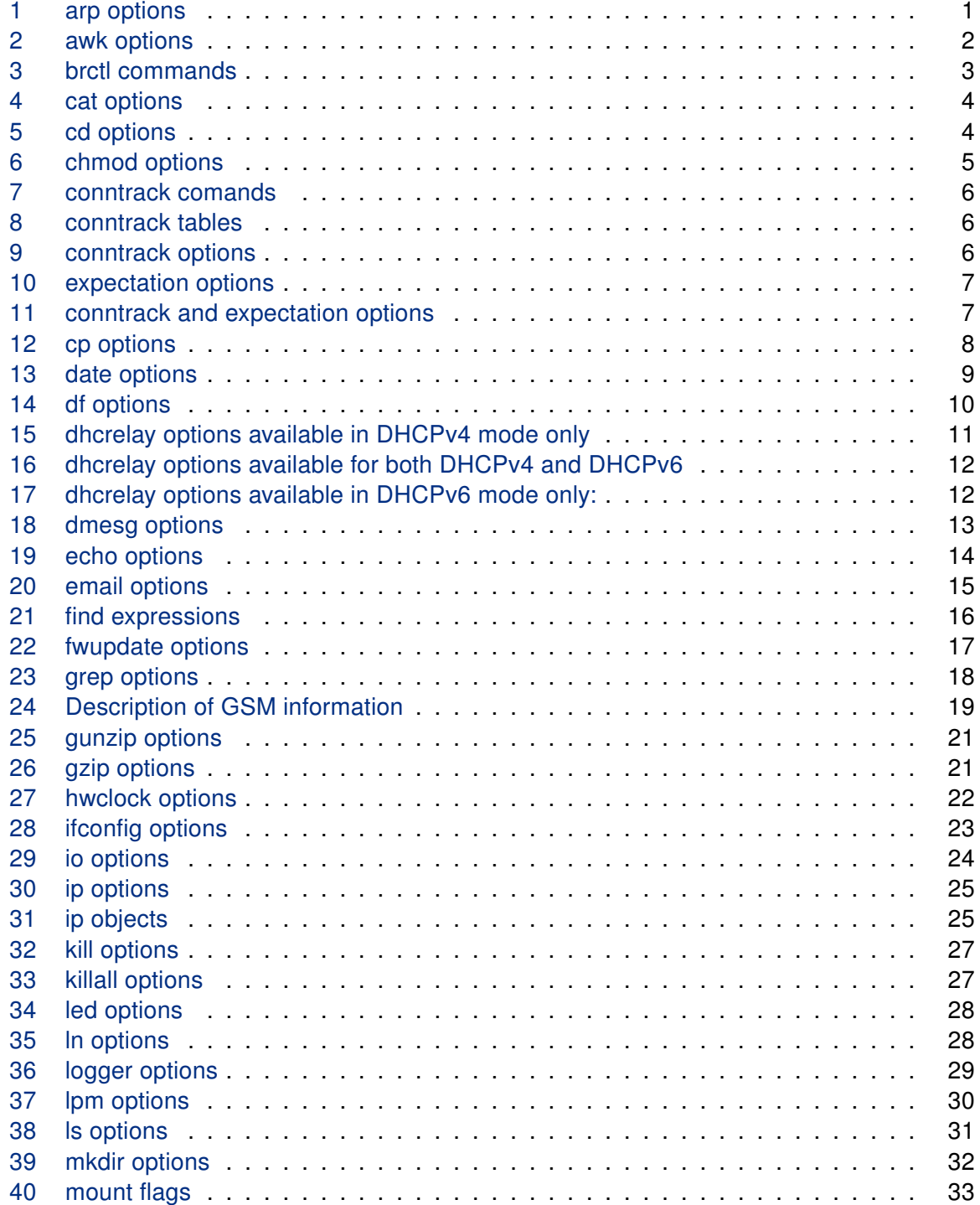

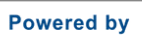

ADVANTECH

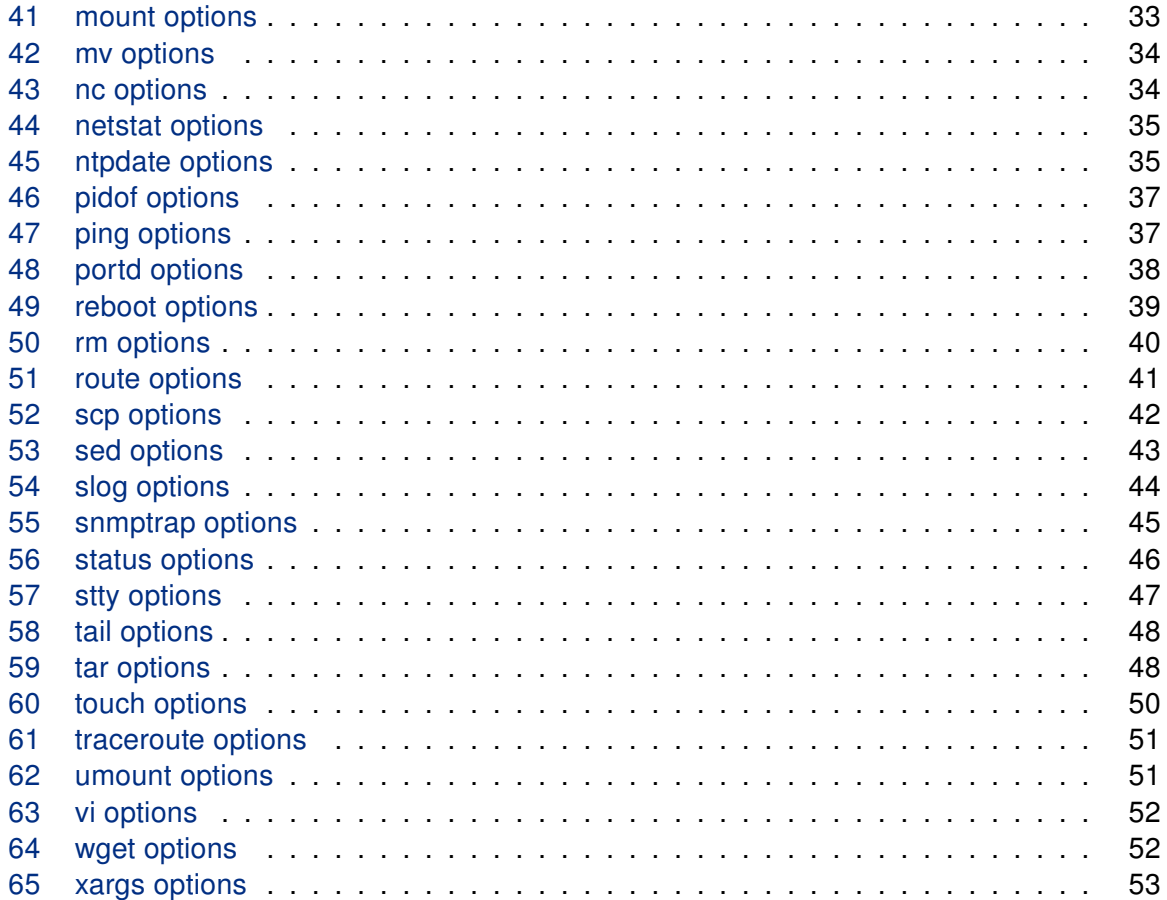

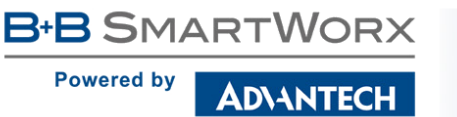

# <span id="page-7-0"></span>1. Commands

# <span id="page-7-1"></span>1.1 arp

The arp program displays and modifies the Internet-to-Ethernet address translation tables used by the address resolution protocol.

#### Synopsis:

```
arp [-a <hostname>] [-s <hostname> <hw_addr>] [-d <hostname>] [-v] [-n] [-i <if>]
[-D \; <hostname>] [-A] [-f \; <filename>]
```
### Options:

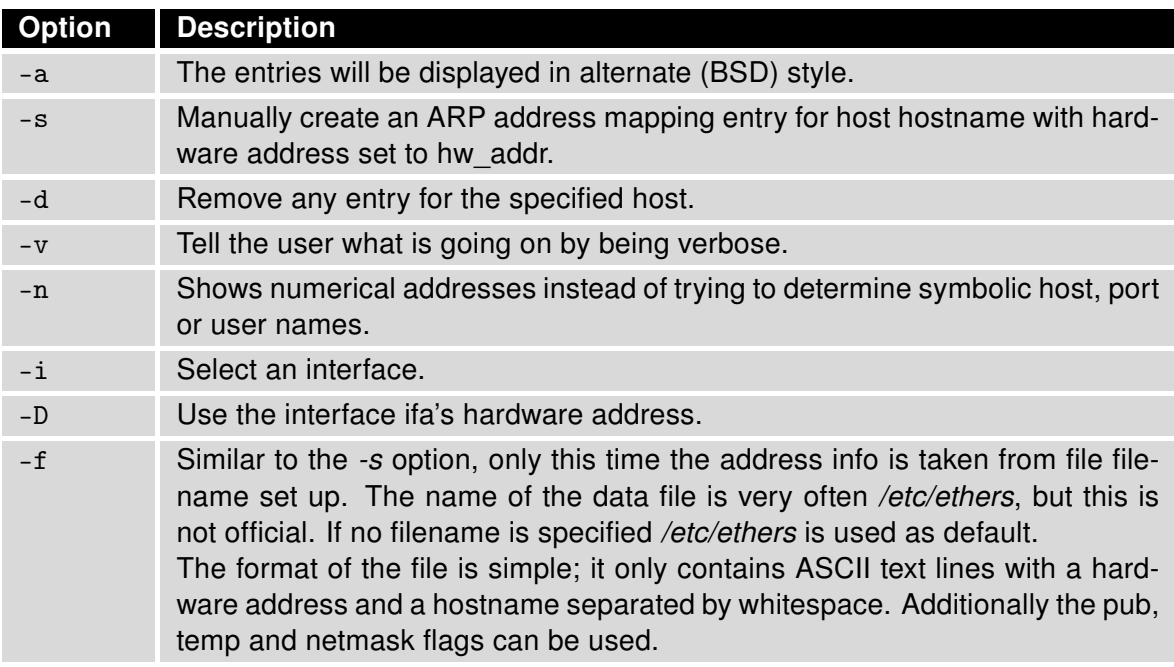

<span id="page-7-2"></span>Table 1: arp options

With no flags, the program displays the current ARP entry for hostname. The host may be specified by name or by number, using Internet dot notation. For detail description of this command, visit Linux manual pages.

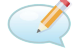

### Examples:

View arp table without translating IP addresses to domain names arp -n

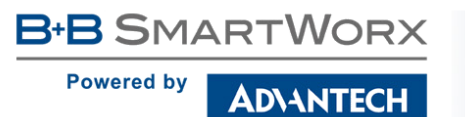

## <span id="page-8-0"></span>1.2 awk

Awk scans each input file for lines that match any of a set of patterns specified literally in program-text or in one or more files specified as -f progfile.

#### Synopsis:

awk [-v] [-F] [-f] ...[<program-text>] [<file> ...]

#### Options:

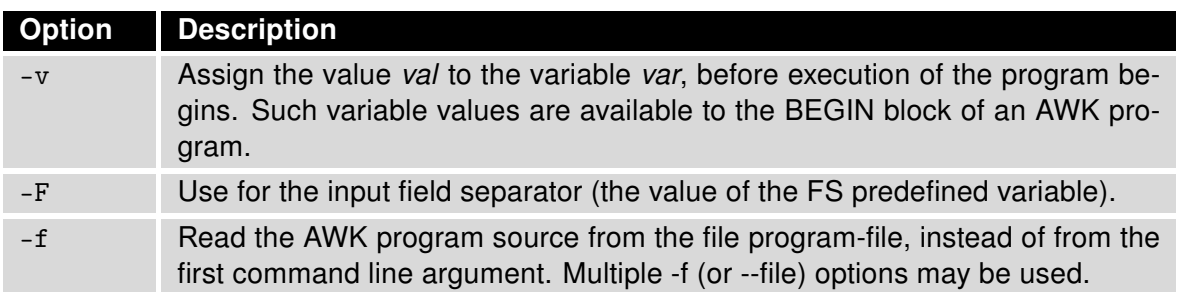

<span id="page-8-1"></span>Table 2: awk options

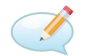

# Examples:

Show IP address of Gateway route  $-n$  | awk '/^0\.0\.0\.0/ { print \$2 }'

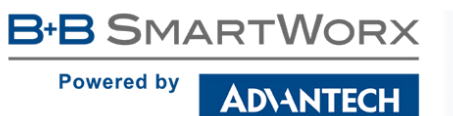

# <span id="page-9-0"></span>1.3 brctl

Brctl command is used to set up, maintain, and inspect the Ethernet bridge configuration in the Linux kernel.

An Ethernet bridge is a device commonly used to connect different networks of Ethernets together, so that these Ethernets will appear as one Ethernet to the participants.

Each of the Ethernets being connected corresponds to one physical interface in the bridge. These individual Ethernets are bundled into one bigger ('logical') Ethernet, this bigger Ethernet corresponds to the bridge network interface.

#### Synopsis:

brctl [<commands>]

#### Options:

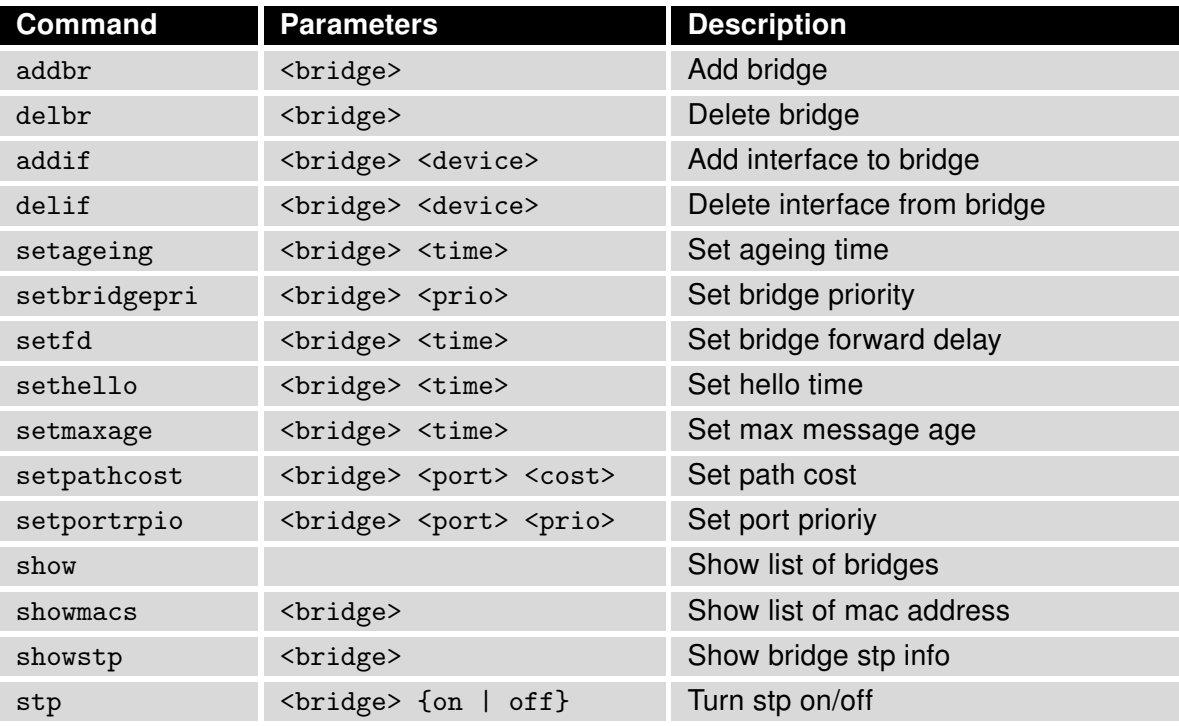

<span id="page-9-1"></span>Table 3: brctl commands

**SI** 

#### Examples:

Create bridge between eth0 and eth1. brctl addbr br0 brctl addif br0 eth0 brctl addif br0 eth1

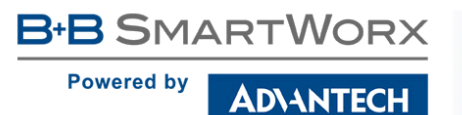

# <span id="page-10-0"></span>1.4 cat

This command concatenates files and print on the standard output.

#### Synopsis:

```
cat [-u] [<file>] ...
```
#### Options:

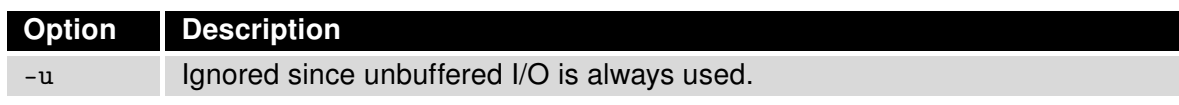

<span id="page-10-2"></span>Table 4: cat options

#### Examples:

View the contents of file /proc/tty/driver/spear\_serial (info about serial ports of v2 routers). cat /proc/tty/driver/spear\_serial

Copy the contents of the router configuration files in /tmp/my.cfg. cat /etc/settings.\* > /tmp/my.cfg

# <span id="page-10-1"></span>1.5 cd

This command is used to change the current working directory.

### Synopsis:

cd [-P] [-L] [<directory>]

#### Options:

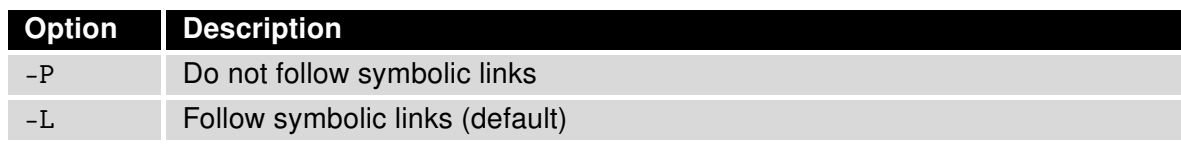

<span id="page-10-3"></span>Table 5: cd options

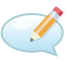

# Examples:

Move to home directory (/root). cd

Move to directory /mnt. cd /mmt

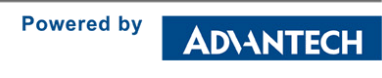

**B+B SMARTWORX** 

# <span id="page-11-0"></span>1.6 cdmaat

The program used for sending AT command to CDMA module if available (equivalent of the gsmat command, see [1.24\)](#page-25-0).

#### Synopsis:

```
cdmaat <AT command>
```
# <span id="page-11-1"></span>1.7 cdmapwr

The program used to control the supply of CDMA module if available (equivalent of the gsmpwr command, see [1.27\)](#page-26-0).

#### Synopsis:

```
cdmapwr [on | off]
```
# <span id="page-11-2"></span>1.8 chmod

This command is used to change file mode bits.

#### Synopsis:

chmod [-R] <mode> <filename>

#### Options:

```
Option Description
-R Change files and directories recursively
```
<span id="page-11-3"></span>Table 6: chmod options

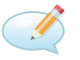

#### Examples:

Settings rights (permit execution) of script /tmp/script. chmod 755 /tmp/script

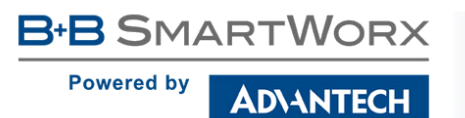

# <span id="page-12-0"></span>1.9 conntrack

This program is user interface to netfilter connection tracking system.

### Synopsis:

conntrack [commands] [option]

### Options:

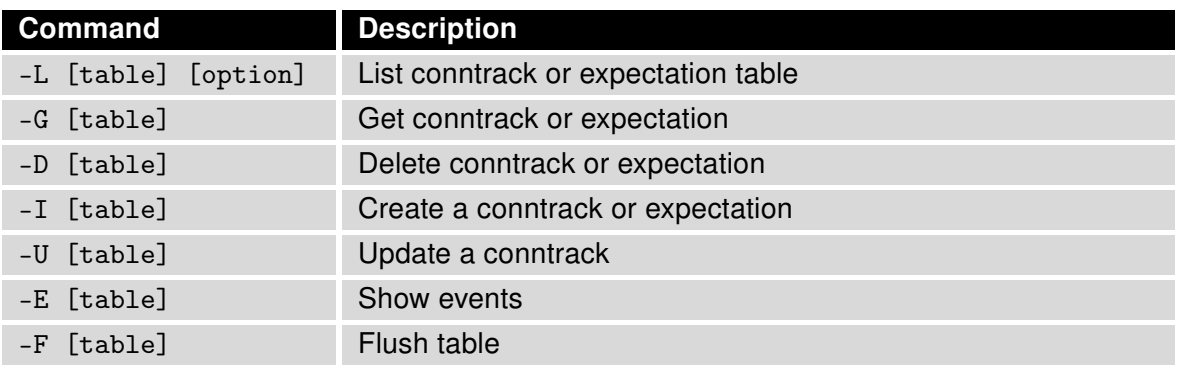

<span id="page-12-1"></span>Table 7: conntrack comands

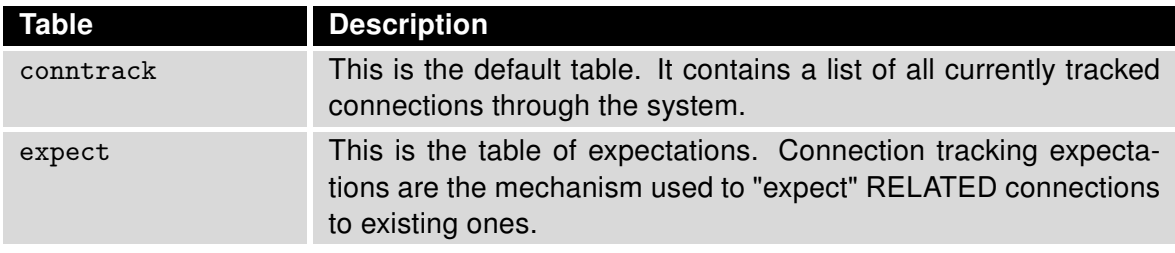

<span id="page-12-2"></span>Table 8: conntrack tables

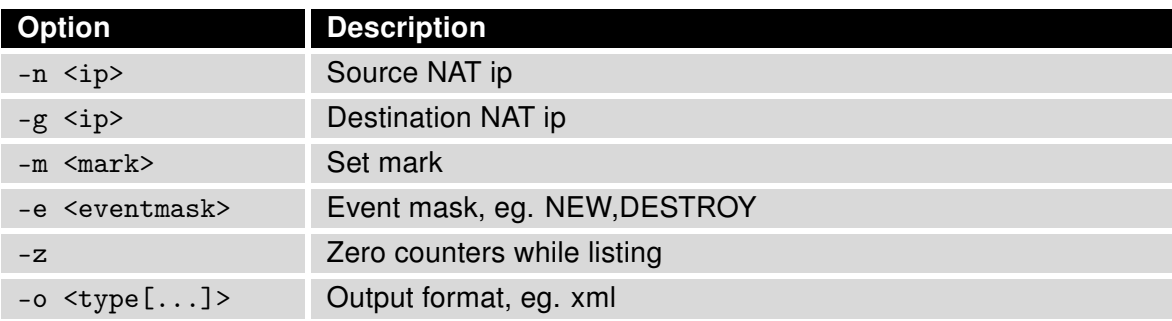

<span id="page-12-3"></span>Table 9: conntrack options

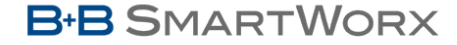

**Powered by** 

**ADVANTECH** 

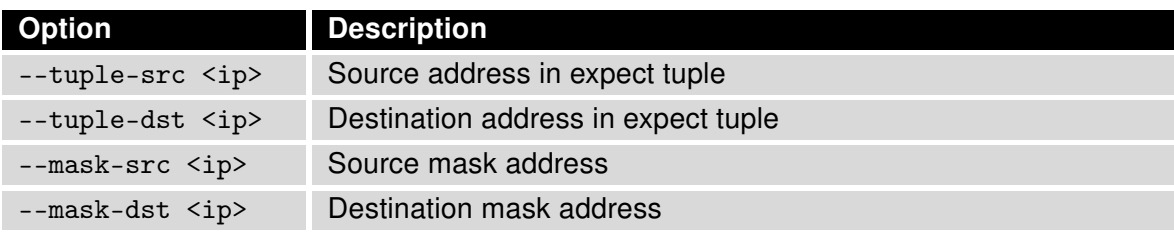

<span id="page-13-0"></span>Table 10: expectation options

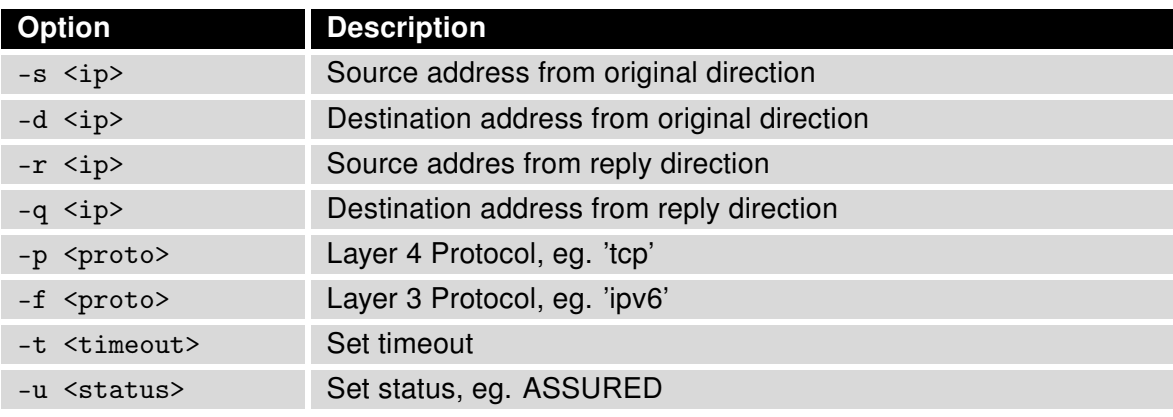

<span id="page-13-1"></span>Table 11: conntrack and expectation options

# B

# Examples:

Display content of conntrack table. conntrack -L

Delete content of contrack table. conntrack -F

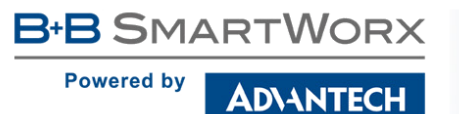

# <span id="page-14-0"></span>1.10 cp

This command is used to copy files and directories.

#### Synopsis:

cp [<option>] <source> <dest>

#### Options:

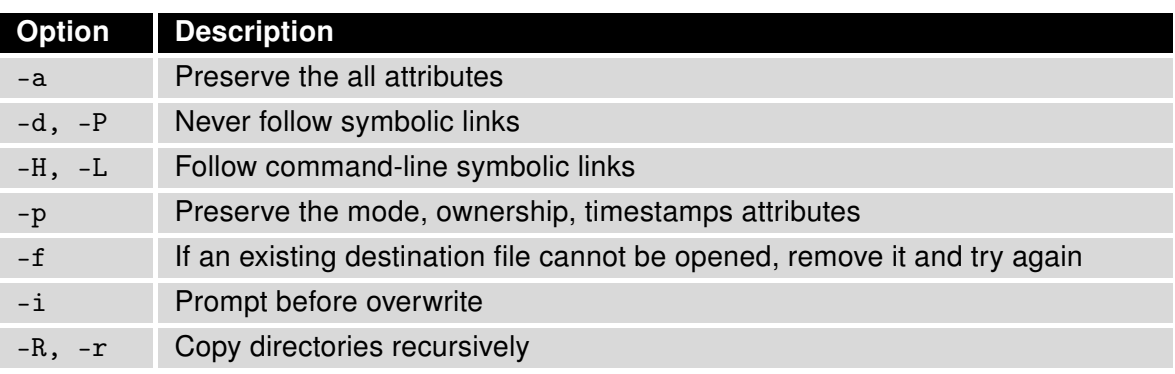

<span id="page-14-2"></span>Table 12: cp options

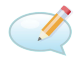

G

# Examples:

Copy the system log to directory /mnt. cp /var/log/messages\* /mnt

Copy configuration profile "Alternative 1" to profile "Standard". cp -r /etc/alt1/\* /etc

# <span id="page-14-1"></span>1.11 curl

Curl (transfer a URL) is a tool to transfer data from or to a server, using one of the supported protocols (DICT, FILE, FTP, FTPS, GOPHER, HTTP, HTTPS, IMAP, IMAPS, LDAP, LDAPS, POP3, POP3S, RTMP, RTSP, SCP, SFTP, SMTP, SMTPS, TELNET and TFTP). It is an alternative to wget (see [1.80\)](#page-58-1).

#### Synopsis:

curl [options...] <url>

#### Options:

Type curl --help for options to show in the command line or visit online manual page at http://curl.haxx.se/docs/manpage.html

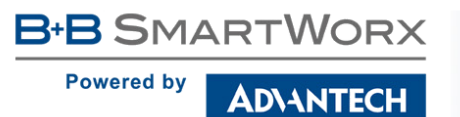

# <span id="page-15-0"></span>1.12 date

This command is used to display the current time in the given FORMAT, or set the system date (and time).

#### Synopsis:

date [-R] [-d <string>] [-s] [-r <file>] [-u] [MMDDhhmm[[CC]YY][.ss]]

#### Options:

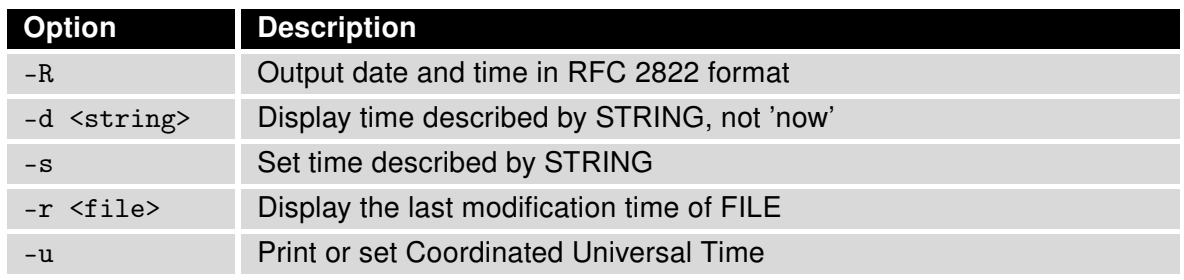

<span id="page-15-2"></span>Table 13: date options

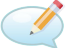

### Examples:

Display the current date and time. date

Setting the date and time on December 24, 2011 20:00. date 122420002011

# <span id="page-15-1"></span>1.13 defaults

The script is used to restore the default configuration.

#### Synopsis:

defaults

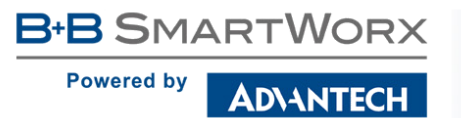

# <span id="page-16-0"></span>1.14 df

This command is used to view report file system disk space usage.

# Synopsis:

df  $[-k]$  [<filesystem> ...]

# Options:

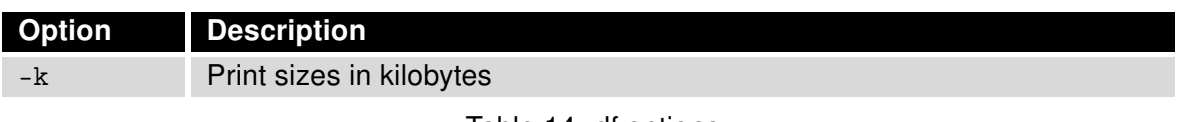

<span id="page-16-1"></span>Table 14: df options

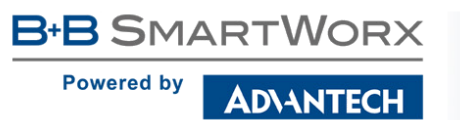

# <span id="page-17-0"></span>1.15 dhcrelay

The Dynamic Host Configuration Protocol (DHCP) Relay Agent, dhcrelay, provides a means for relaying DHCP and BOOTP requests from a subnet to which no DHCP server is directly connected to one or more DHCP servers on other subnets. It supports both DHCPv4/BOOTP and DHCPv6 protocols (v3 routers only).

#### Synopsis:

```
dhcrelay [-4] [-d] [-q] [-a] [-D] [-A <length>] [-c <hops>] [-p <port>]
[-pf <pid-file>] [--no-pid] [-m append|replace|forward|discard]
[-i interface0 [ ... -i interfaceN] server0 [ ... serverN]
```
dhcrelay -6 [-d] [-q] [-I] [-c <hops>] [-p <port>] [-pf <pid-file>] [--no-pid] -1 lower0 [ ... -1 lowerN] -u upper0 [ ... -u upperN]

#### Options:

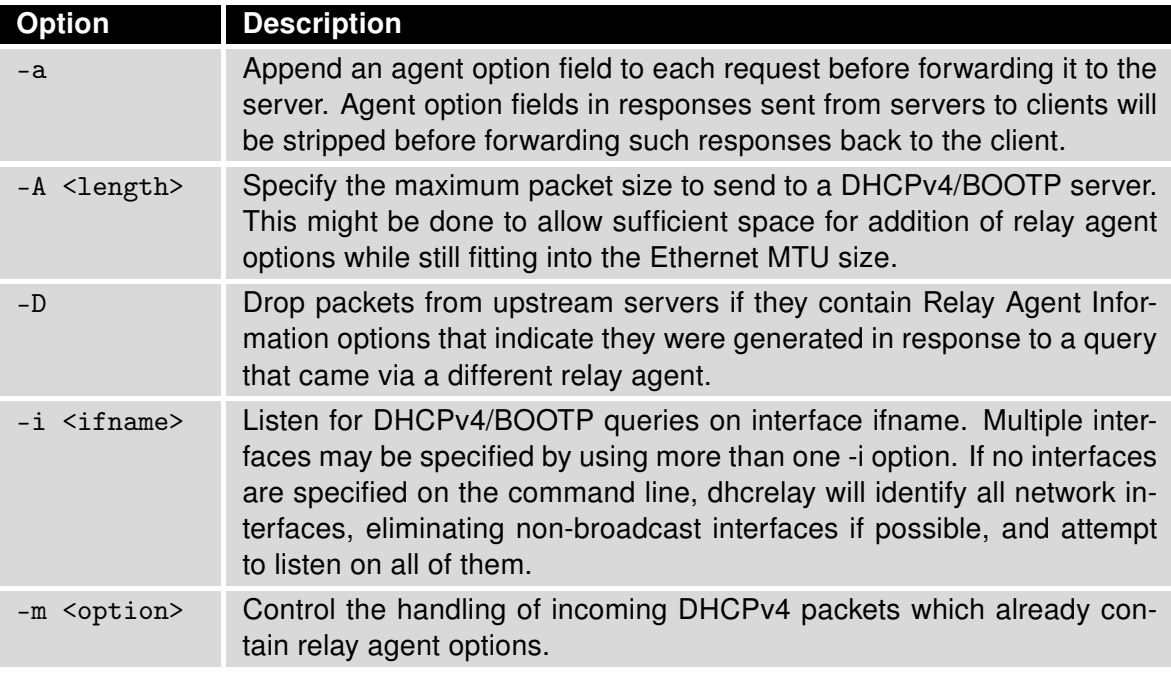

<span id="page-17-1"></span>Table 15: dhcrelay options available in DHCPv4 mode only

**Powered by** 

**ADIANTECH** 

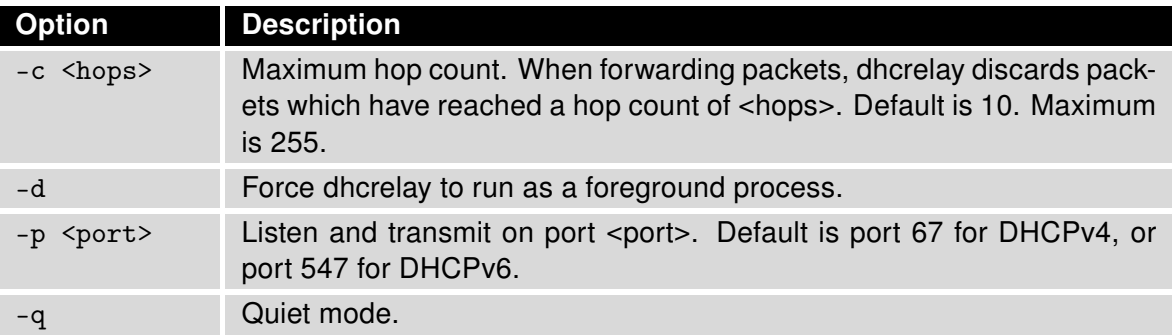

<span id="page-18-0"></span>Table 16: dhcrelay options available for both DHCPv4 and DHCPv6

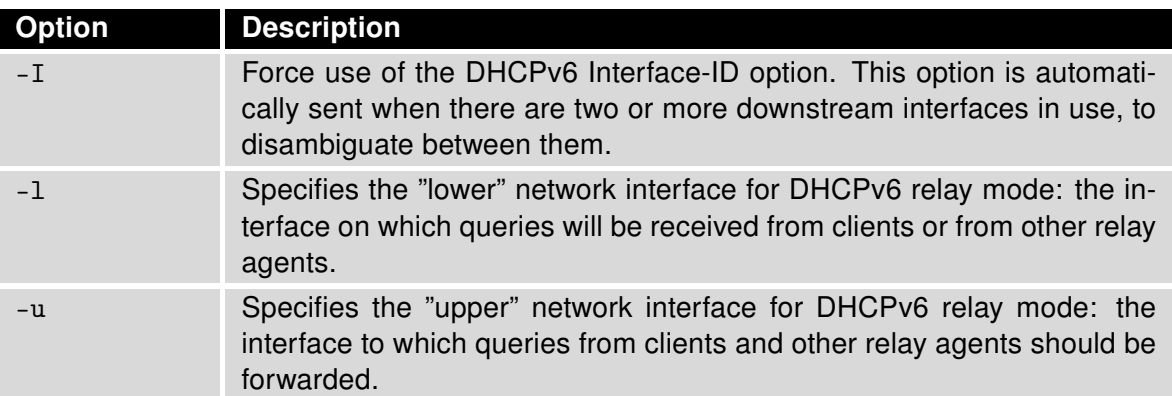

<span id="page-18-1"></span>Table 17: dhcrelay options available in DHCPv6 mode only:

For help in command line type dhcrelay -h. For more information on this command, look up the man page on the Internet.

It is necessary to set at least two interfaces for sending/listening  $-$  see an Example below.

### Examples:

U

II.

The DHCP Relay Agent listens for DHCPv4 or DHCPv6 queries from clients on interfaces eth0 and eth1, passing them along to "upstream" server <server ip>. When a reply is received from upstream, it is multicast or unicast back downstream to the source of the original request. dhcrelay -i eth1 -i eth0 <server ip>

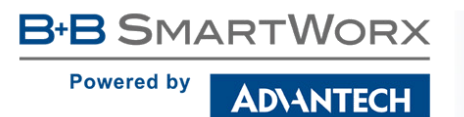

# <span id="page-19-0"></span>1.16 dmesg

This command is used to print or control the kernel ring buffer.

# Synopsis:

```
dmesg [-c] [-n <level>] [-s <size>]
```
# Options:

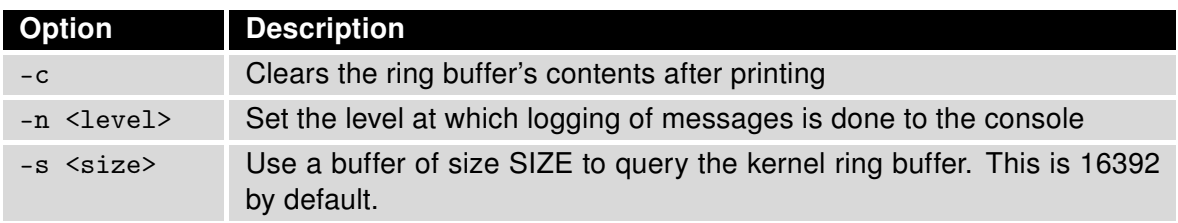

<span id="page-19-1"></span>Table 18: dmesg options

#### Examples:

View the latest news and subsequent deletion of the kernel ring buffer. dmesg -c

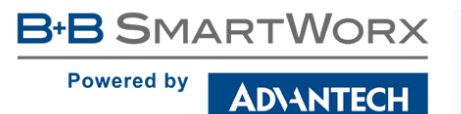

# <span id="page-20-0"></span>1.17 echo

This command prints the strings to standard output.

#### Synopsis:

```
echo [-n] [-e] [-E] [<string> ...]
```
#### Options:

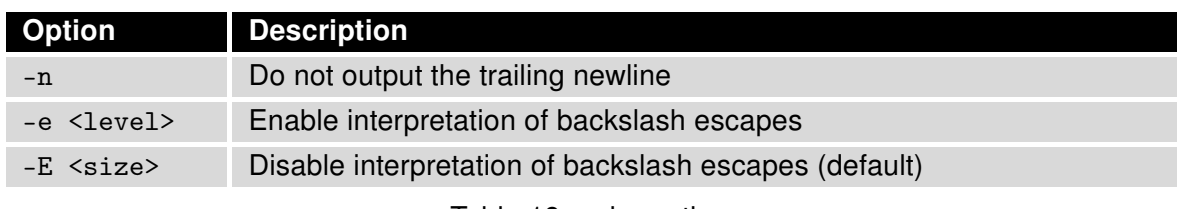

<span id="page-20-1"></span>Table 19: echo options

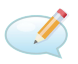

### Examples:

Switch profile to "Standard". echo "PROFILE=" > /etc/settings reboot

```
Switch profile to "Alternative 1".
echo "PROFILE=alt1" > /etc/settings
reboot
```
Send a sequence of bytes 0x41,0x54,0x0D,0x0A to serial line (write data in octal). echo -n -e "\101\124\015\012" > /dev/ttyS0

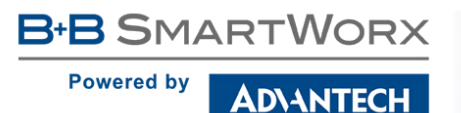

# <span id="page-21-0"></span>1.18 email

The program used for sending email.

#### Synopsis:

```
email -t <to> [-s <subject>] [-m <message>] [-a <attachment>] [-r <retries>]
```
#### Options:

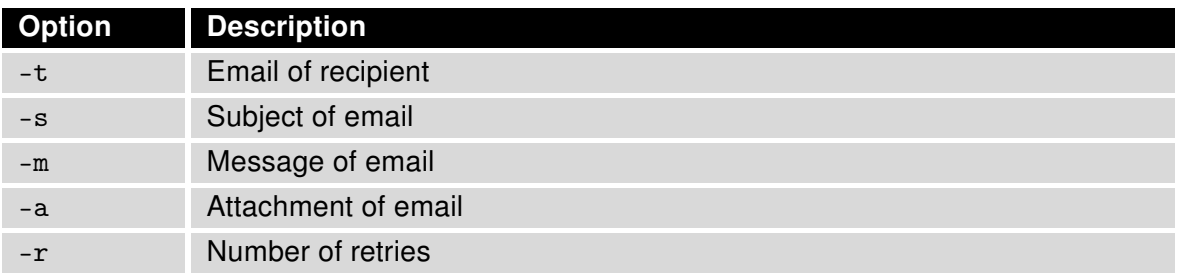

<span id="page-21-2"></span>Table 20: email options

#### Examples:

Send system logs to the address john.doe@email.com. email -t john.doe@email.com -s "System Log" -a /var/log/messages

# <span id="page-21-1"></span>1.19 ethtool

This command is used to display or change Ethernet card settings.

#### Synopsis:

ethtool [<option> ...] <devname> [<commands>]

#### Options:

For detail description this command, visit Linux manual pages.

#### Examples:

View the status of the interface eth0. ethtool eth0

Switch interface eth0 to mode 10 Mbit/s, half duplex. ethtool -s eth0 speed 10 duplex half autoneg off

Turn on autonegacion on the interface eth0. ethtool -s eth0 autoneg on

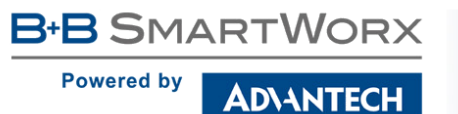

# <span id="page-22-0"></span>1.20 find

Command to search for files in a directory hierarchy.

#### Synopsis:

find [<path> ...] [<expression>]

#### Options:

The default path is the current directory, default expression is '-print'. Type find --help for help or look up online man page for more detailed description. Expression may consist of:

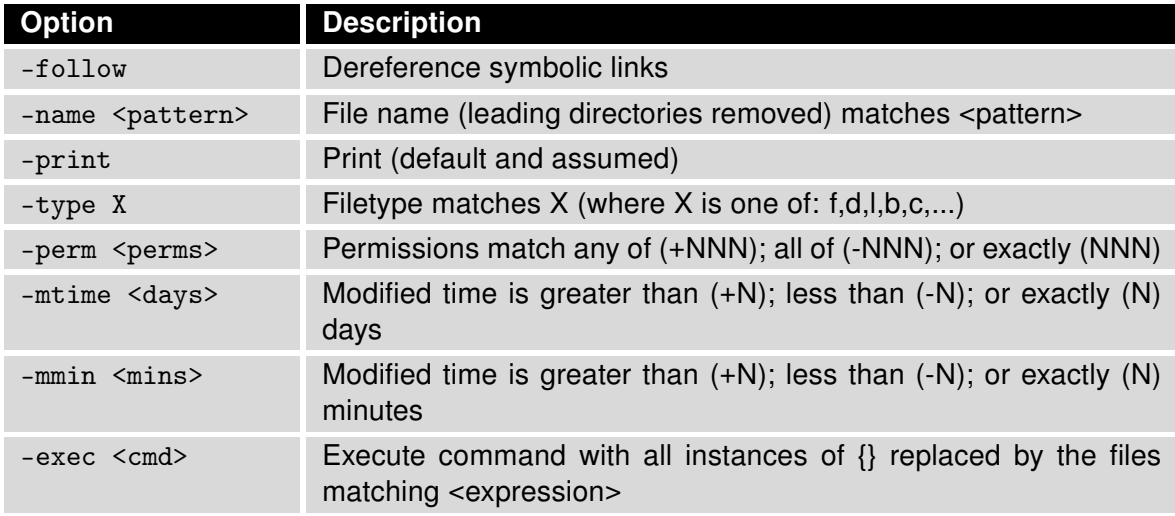

<span id="page-22-2"></span>Table 21: find expressions

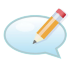

### Examples:

Search for files in your home directory which have been modified in the last twenty-four hours. find \$HOME -mtime 0

Search for files which have read and write permission for their owner, and group, but which other users can read but not write to. find . -perm 664

### <span id="page-22-1"></span>1.21 free

This command is used to display information about free and used memory.

#### Synopsis:

free

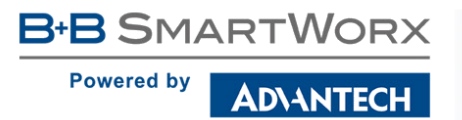

# <span id="page-23-0"></span>1.22 fwupdate

The program used for router's firmware update.

#### Synopsis:

```
fwupdate [-i <filename> [-h] [-n]] [-f]
```
# Options:

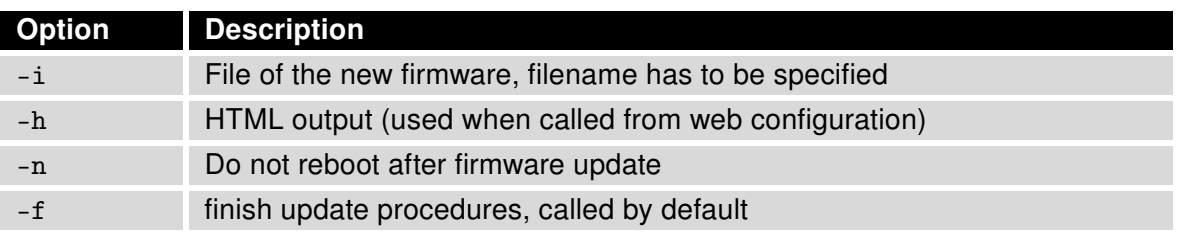

<span id="page-23-1"></span>Table 22: fwupdate options

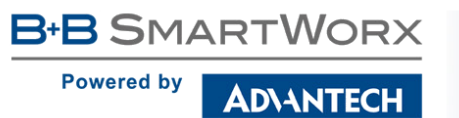

# <span id="page-24-0"></span>1.23 grep

Grep searches the named input FILEs (or standard input if no files are named, or the file name – is given) for lines containing a match to the given PATTERN. By default, grep prints the matching lines.

#### Synopsis:

grep [<options> ...] <pattern> [<file> ...]

#### Options:

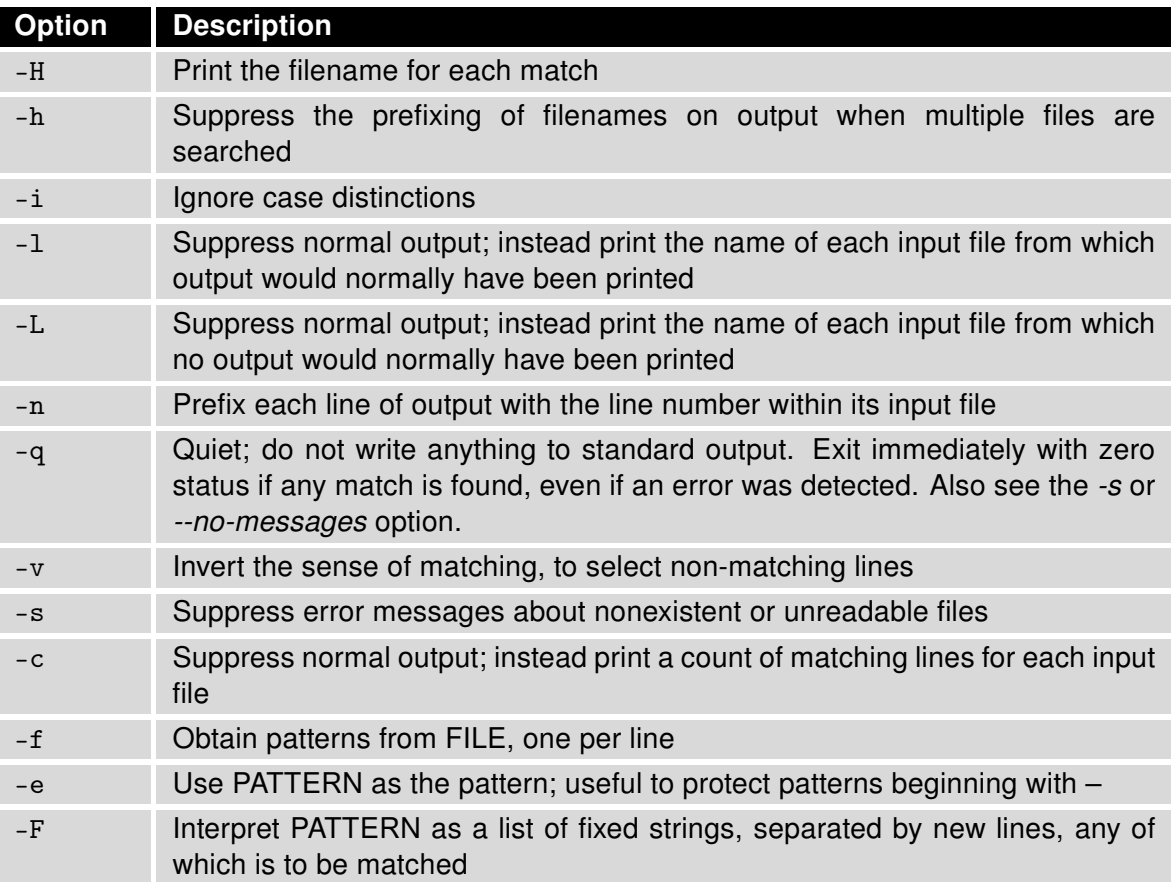

<span id="page-24-1"></span>Table 23: grep options

# $\overline{\mathcal{A}}$

# Examples:

See all lines of system log in which occurs the word "error". grep error /var/log/messages

View all processes whose name the contents of the string "ppp". ps | grep ppp

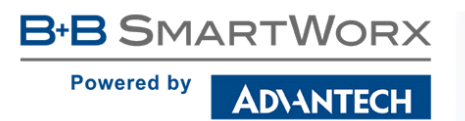

# <span id="page-25-0"></span>1.24 gsmat

The program used for sending AT command to GSM module.

#### Synopsis:

gsmat <AT command>

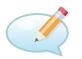

#### Examples:

Determine the type and firmware version of GSM module. gsmat ATI

Determine the IMEI code of module. gsmat "AT+GSN"

# <span id="page-25-1"></span>1.25 gsmat2

The program used for sending AT command to second GSM module if available.

#### Synopsis:

gsmat2 <AT command>

# <span id="page-25-2"></span>1.26 gsminfo

The program used to display information about the signal quality.

#### Synopsis:

gsminfo

#### Options:

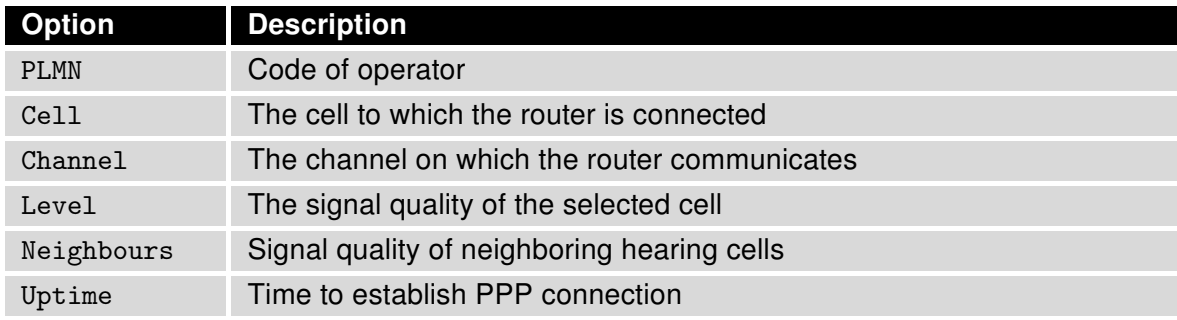

<span id="page-25-3"></span>Table 24: Description of GSM information

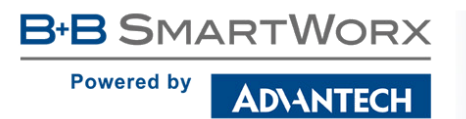

# <span id="page-26-0"></span>1.27 gsmpwr

The program used to control the supply of GSM module.

#### Synopsis:

gsmpwr [on | off]

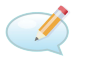

#### Examples:

Power of GSM module is turning on. gsmpwr on

Power of GSM module is turning off. gsmpwr off

# <span id="page-26-1"></span>1.28 gsmpwr2

The program used to control the supply of second GSM module if available.

#### Synopsis:

gsmpwr2 [on | off]

# <span id="page-26-2"></span>1.29 gsmsms

The program used to send SMS message.

### Synopsis:

gsmsms <phone number> <text>

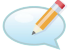

### Examples:

Send SMS "Hello word" on telephone number +420123456789. gsmsms +420123456789 "Hello word"

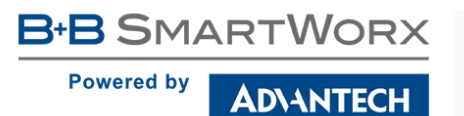

# <span id="page-27-0"></span>1.30 gunzip

This program is used to decompress FILE (or standard input if filename is '–').

#### Synopsis:

gunzip [-c] [-f] [-t] <filename>

#### Options:

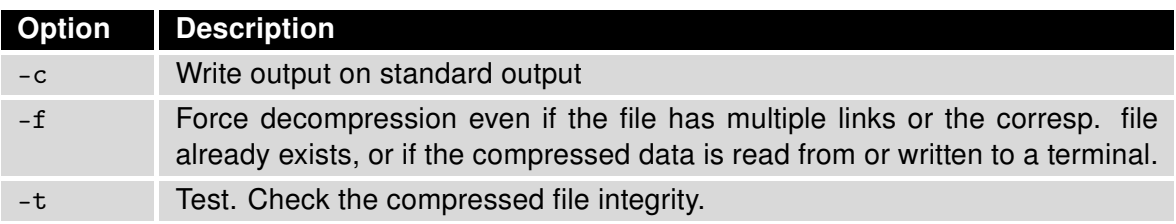

<span id="page-27-2"></span>Table 25: gunzip options

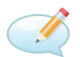

#### Examples:

Decompression of file test.tar.gz (creates file test.tar). gunzip test.tar.gz

# <span id="page-27-1"></span>1.31 gzip

This program is used to compress FILE with maximum compression.

#### Synopsis:

gzip [-c] [-d] [-f] <filename>

#### Options:

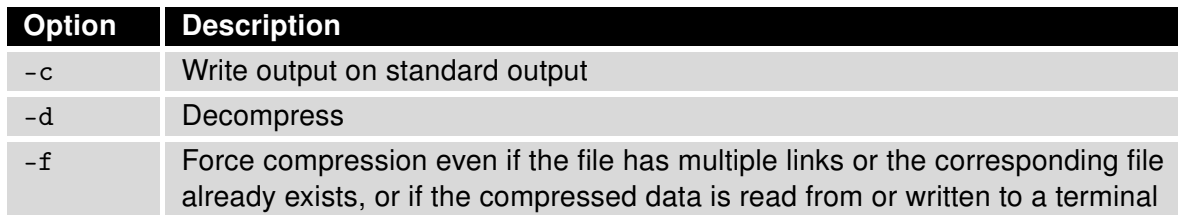

<span id="page-27-3"></span>Table 26: gzip options

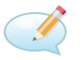

### Examples:

Compression of file test.tar (creates file test.tar.gz). gzip test.tar

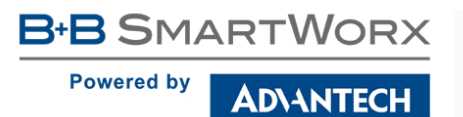

# <span id="page-28-0"></span>1.32 hwclock

This program is used to query and set the hardware clock (RTC).

#### Synopsis:

```
hwclock [-r] [-s] [-w] [-u] [-l]
```
#### Options:

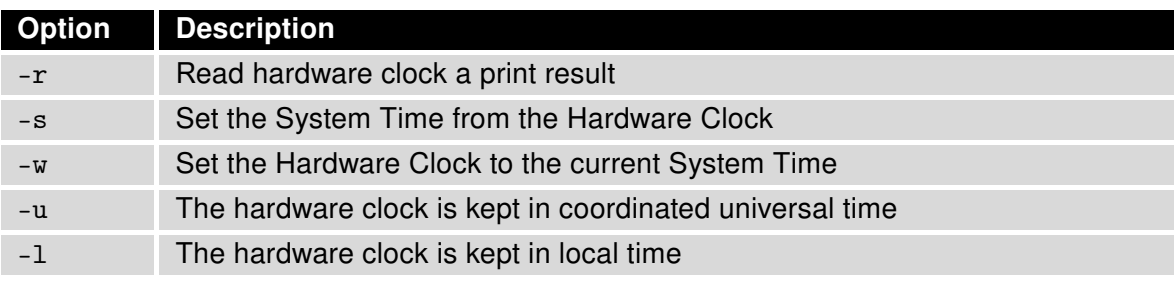

<span id="page-28-1"></span>Table 27: hwclock options

# CD.

# Examples:

Set the hardware clock to the current system time. hwclock -w -u

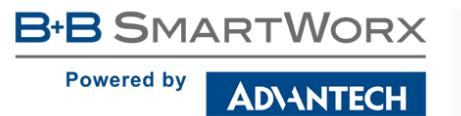

# <span id="page-29-0"></span>1.33 ifconfig

This command is used to configure a network interface.

#### Synopsis:

```
ifconfig [-a] <interface> [<option> ...]
```
#### Options:

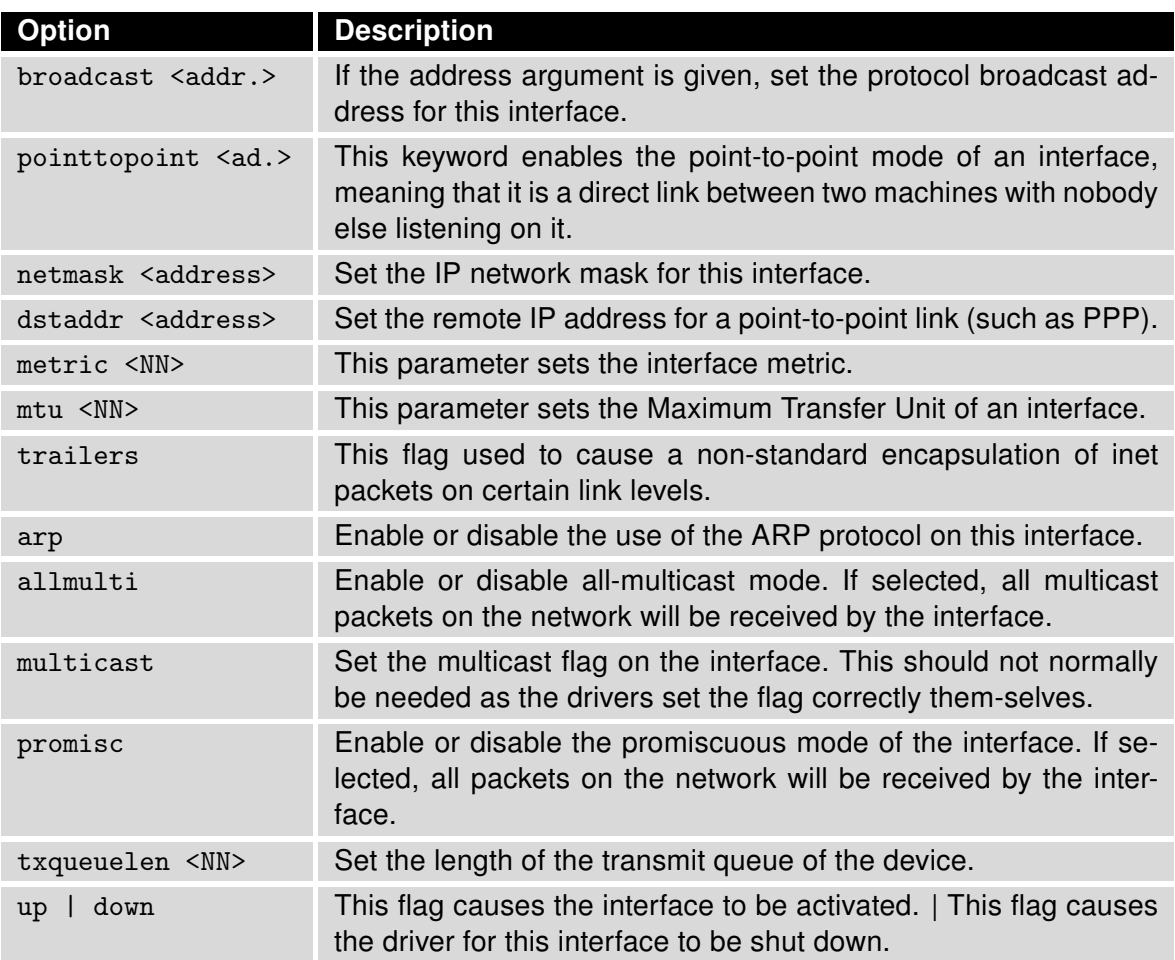

<span id="page-29-1"></span>Table 28: ifconfig options

#### Examples:

View the status of all interfaces. ifconfig

Activation of loopback with IP address 127.0.0.1/8. ifconfig lo up

Activation of virtual interface eth0:0 with IP address 192.168.2.1/24. ifconfig eth0:0 192.168.2.1 netmask 255.255.255.0 up

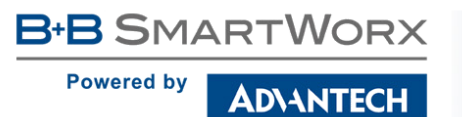

# <span id="page-30-0"></span>1.34 io

This program is used to read binary inputs and to control binaty outputs of the router. If installed, it also supports an expansion ports of the router.

#### Synopsis:

io [get <pin>] | [set <pin> <value>]

#### Options:

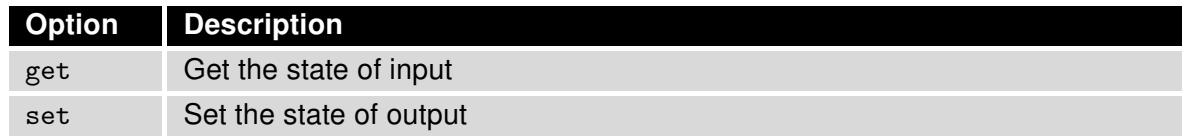

<span id="page-30-1"></span>Table 29: io options

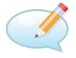

# Examples:

Get the state of digital input BIN0. io get bin0

Get the state of analog input AN1 on expansion port XC-CNT. io get an1

Get the state of counter input CNT1 on expansion port XC-CNT. io get cnt1

Set the state of binary output OUT0 to 1. io set out0 1

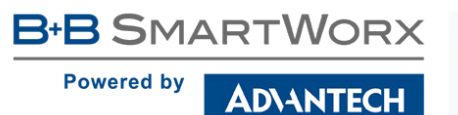

# <span id="page-31-0"></span>1.35 ip

 $\overline{\bm{c}}$ 

This command is used to configure a network interface or show the current configuration. Type ip –help for help in the terminal.

The SPECTRE v3 routers support more ip options and commands (options: -d[etails], -t[imestamp], -b[atch] <filename>, -rc[vbuf]; objects: addrlabel, ntable, tuntap, mrule, netns, l2tp, tcp\_metrics, token). For information how to use, type ip <object> help, for detailed description of all options, visit Linux manual pages or look up them online.

#### Synopsis:

```
ip [ <options> ] <object> { <command> | help }
```
#### Options:

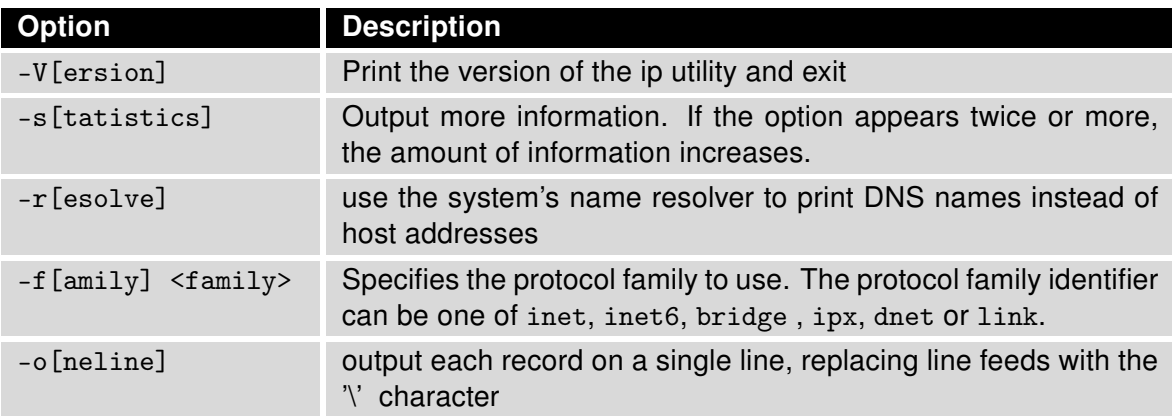

<span id="page-31-1"></span>Table 30: ip options

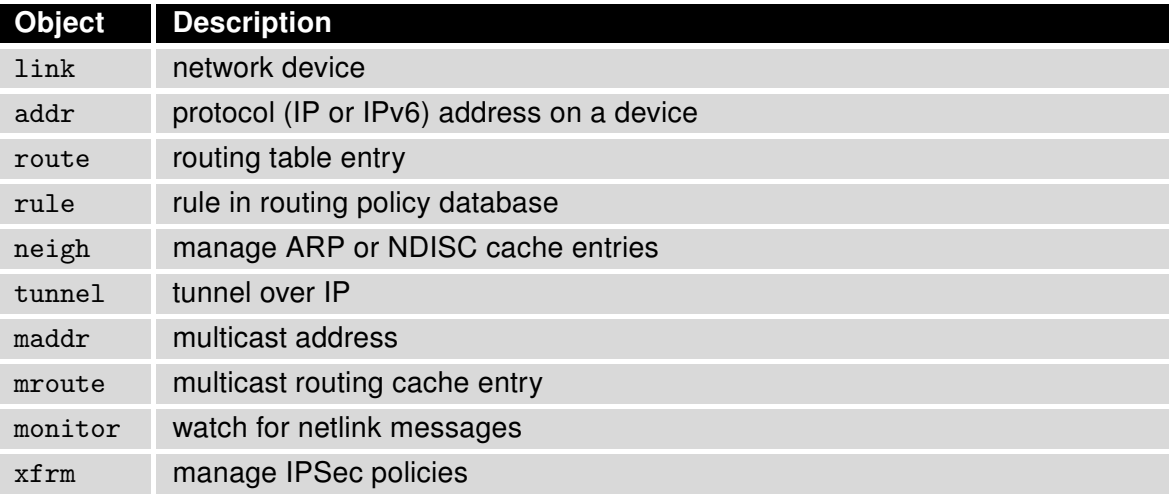

<span id="page-31-2"></span>Table 31: ip objects

# **B+B SMARTWORX**

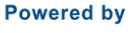

**DIANTECH** 

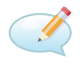

#### Examples:

View the status of all interfaces. ip link show

View the route table. ip route list

Add routing networks 192.168.3.0/24 through interface eth0. ip route add 192.168.3.0/24 dev eth0

Add routing IP address 192.168.3.1 trough gateway 192.168.1.2. ip route add 192.168.3.1 via 192.168.1.2

Add default gateway 192.168.1.2. ip route add default via 192.168.1.2

# <span id="page-32-0"></span>1.36 iptables

This command is used as an administration tool for IP packets filtering and NAT.

#### Synopsis:

iptables [<options>]

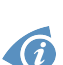

#### Options:

Examples:

For detail description of this command type iptables -h or visit Linux manual pages.

- "DSCP" target and "dscp" match extension is supported it is possible to configure and use QoS based on marked packets.
- "CONNMARK" target and "connmark" match extension is supported it sets the netfilter mark value associated with a connection unlike MARK target which is used to set the netfilter mark value associated with the packet. With the CONNMARK target you can mark all the packets of a connection or related to a connection with the same mark. Another usefull use of CONNMARK is that you can mark packets using the criteria that only matches with the first packet.

Redirect incoming TCP connections to port 8080 on IP address 192.168.1.2 and port 80. iptables -t nat -A napt -p tcp –dport 8080 -j DNAT --to-destination 192.168.1.2:80

Example of using DSCP with iptables:

```
iptables -t mangle -I POSTROUTING -p tcp –dport 81 -j DSCP –set-dscp 0x0a
iptables -t mangle -I POSTROUTING -m dscp –dscp 0x0a -j MARK –set-mark 81
```
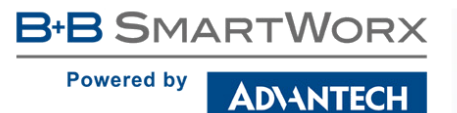

# <span id="page-33-0"></span>1.37 kill

This command is used to terminate process.

#### Synopsis:

```
kill [ -<signal> ] <process-id> [ <process-id> ...]
kill -l
```
#### Options:

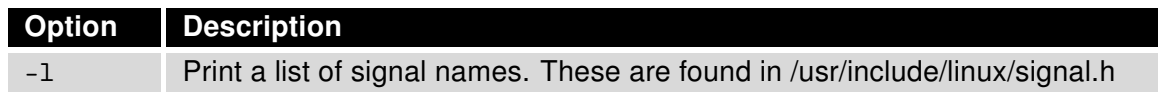

<span id="page-33-2"></span>Table 32: kill options

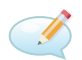

#### Examples:

End the process with PID 1234 by sending signal SIGTERM. kill 1234

End the process with PID 1234 by sending signal SIGKILL. kill -9 1234

# <span id="page-33-1"></span>1.38 killall

This command is used to kill all process with process name.

#### Synopsis:

```
killall [-q] [-<signal> ]<process-name> [<process-name> ...]
```
#### Options:

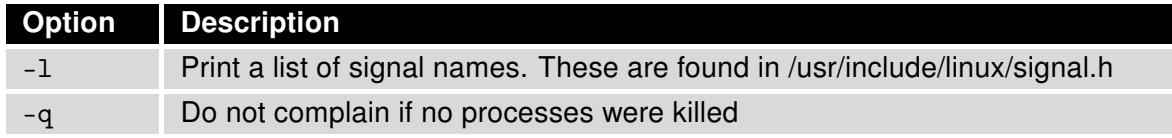

<span id="page-33-3"></span>Table 33: killall options

# Examples:

End the all processes with name pppd by sending signal SIGTERM. killall pppd

End the all processes with name pppd by sending signal SIGKILL. killall -9 pppd

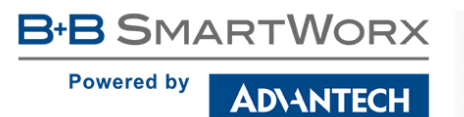

# <span id="page-34-0"></span>1.39 led

The program used to control the USR LED on the front panel of the router.

#### Synopsis:

led [on | off]

#### Options:

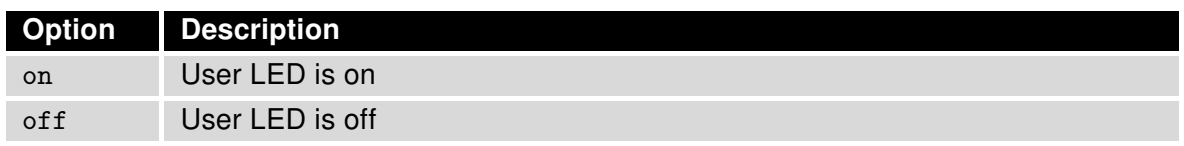

<span id="page-34-2"></span>Table 34: led options

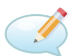

### Examples:

Turn on USR LED. led on

Turn off USR LED. led off

# <span id="page-34-1"></span>1.40 ln

The program used to make links between files.

#### Synopsis:

ln [ option ] < target > ...< link\_name > | < directory >

#### Options:

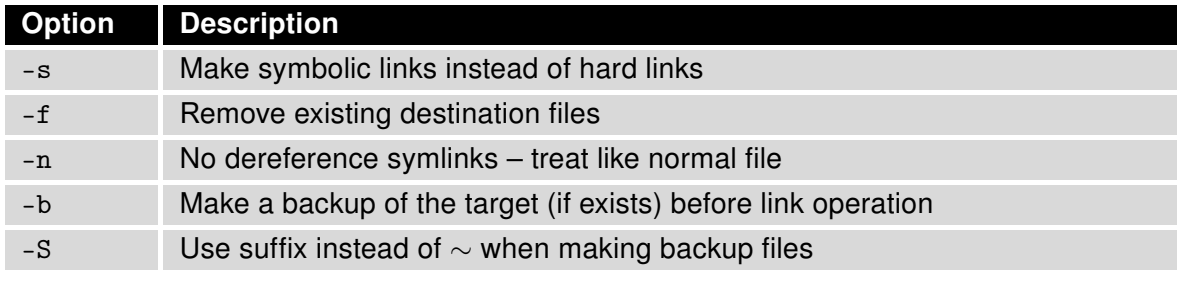

<span id="page-34-3"></span>Table 35: ln options

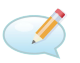

#### Examples:

Creating a symbolic link to file /var/log/messages called my.log. ln -s /var/log/messages my.log

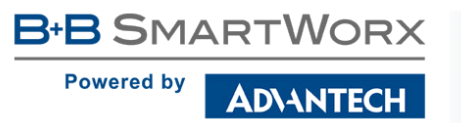

# <span id="page-35-0"></span>1.41 logger

The program makes entries in the system log. It provides a shell command interface to the system log module.

#### Synopsis:

logger [ option ] [ message ...]

#### Options:

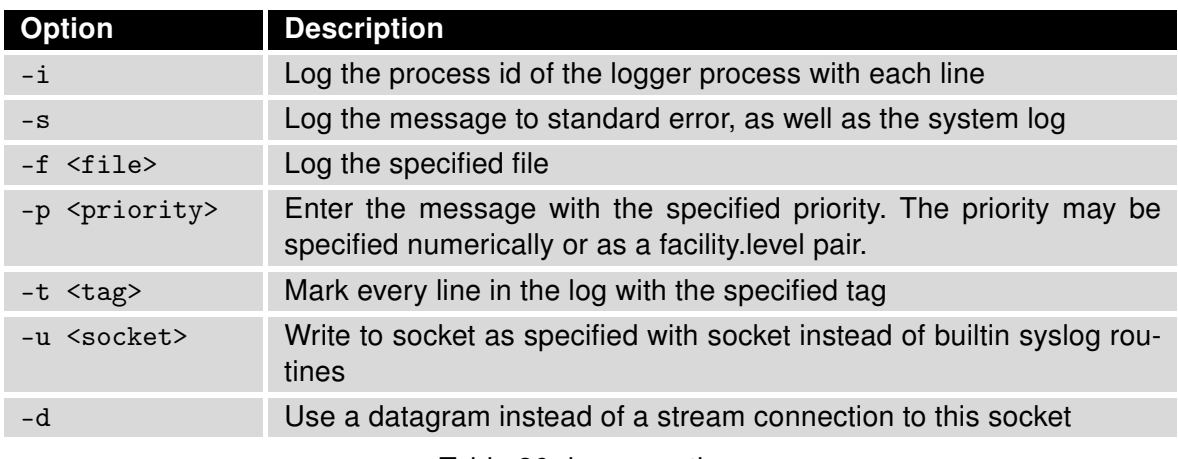

<span id="page-35-1"></span>Table 36: logger options

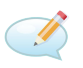

# Examples:

Send the message System rebooted to the syslogd daemon. logger System rebooted

Send the message System going down immediately!!! to the syslog daemon, at the emerg level and user facility.

logger -p user.emerg "System going down immediately!!!"

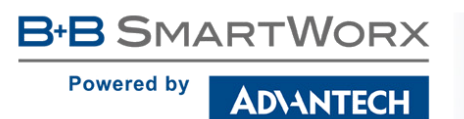

# <span id="page-36-0"></span>1.42 lpm

Put the router into the low power mode and wake up on events specified by parameters (binary input or time interval). Router will wake up on the first event coming when more parameters specified.

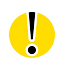

This command works on v3 routers only due to hardware support.

#### Synopsis:

lpm [-b] [-i <interval>]

#### Options:

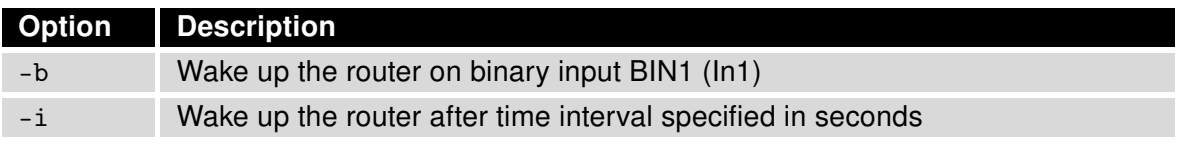

<span id="page-36-1"></span>Table 37: lpm options

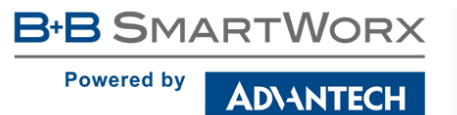

# <span id="page-37-0"></span>1.43 ls

The program used to list directory contents.

#### Synopsis:

ls [ option ] < filename > ...

#### Options:

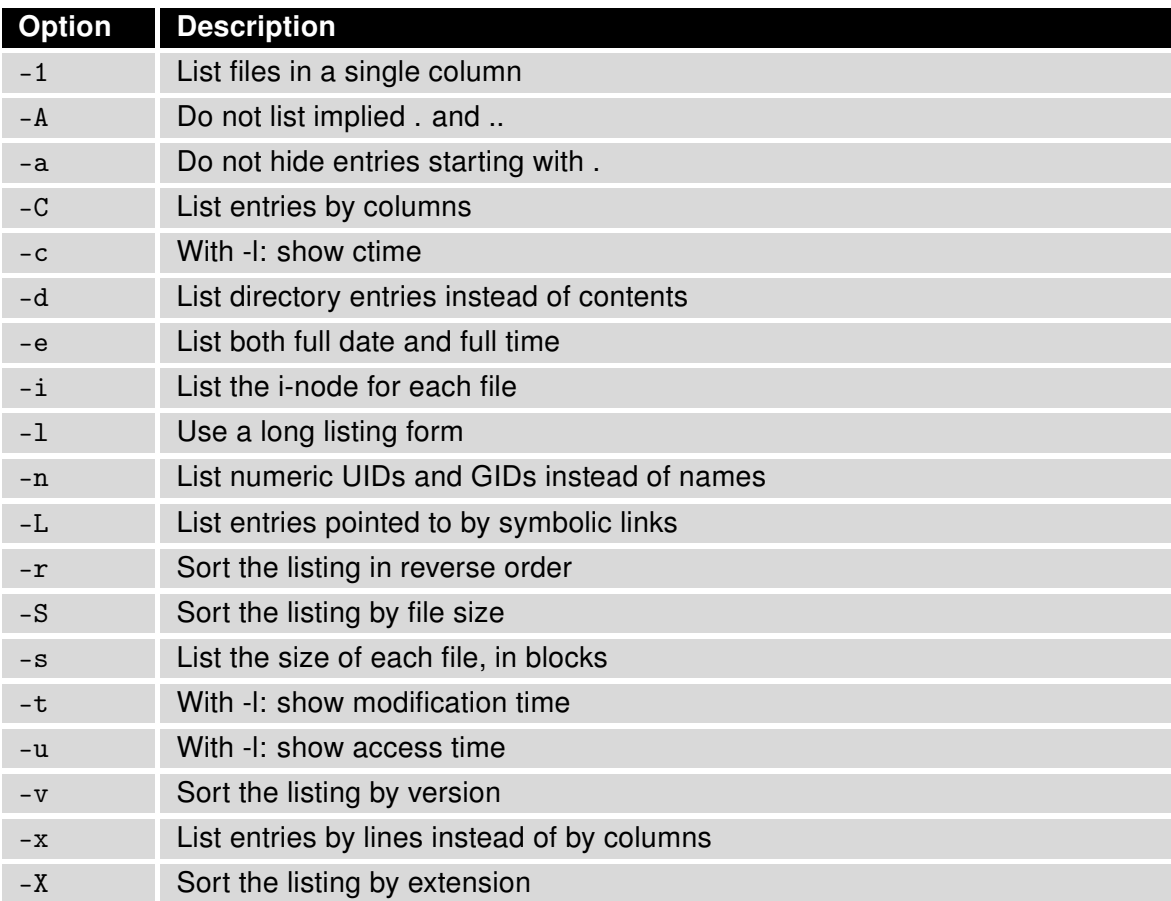

<span id="page-37-1"></span>Table 38: ls options

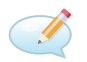

# Examples:

View detailed content of directory /mnt. ls -l /mnt

View list contents of actually directory. ls

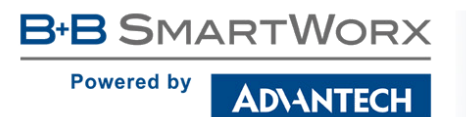

# <span id="page-38-0"></span>1.44 mac

The program used to display the MAC address of eth0.

#### Synopsis:

mac [<separator>]

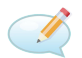

#### Examples:

Display the MAC address of eth0. Will be used as the separator character "-" instead of ":". mac -

# <span id="page-38-1"></span>1.45 mkdir

This program used to make directories.

#### Synopsis:

mkdir [<option>] directory ...

#### Options:

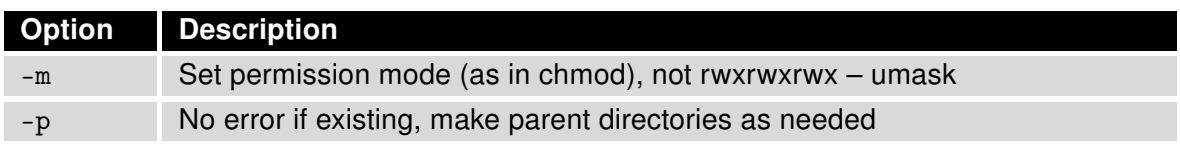

<span id="page-38-2"></span>Table 39: mkdir options

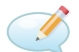

# Examples:

Create directory /tmp/test/example. mkdir -p /tmp/test/example

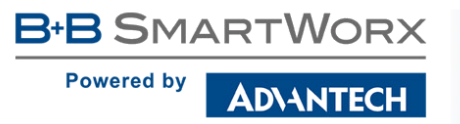

# <span id="page-39-0"></span>1.46 mount

This program used to mount a file system.

#### Synopsis:

mount [-a] [-o] [-r] [-t] [-w] <DEVICE> <NODE> [ -o <option>, ...]

#### Options:

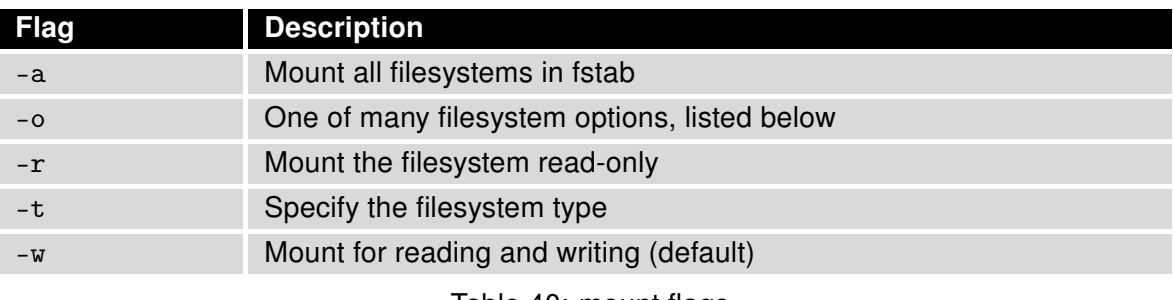

<span id="page-39-1"></span>Table 40: mount flags

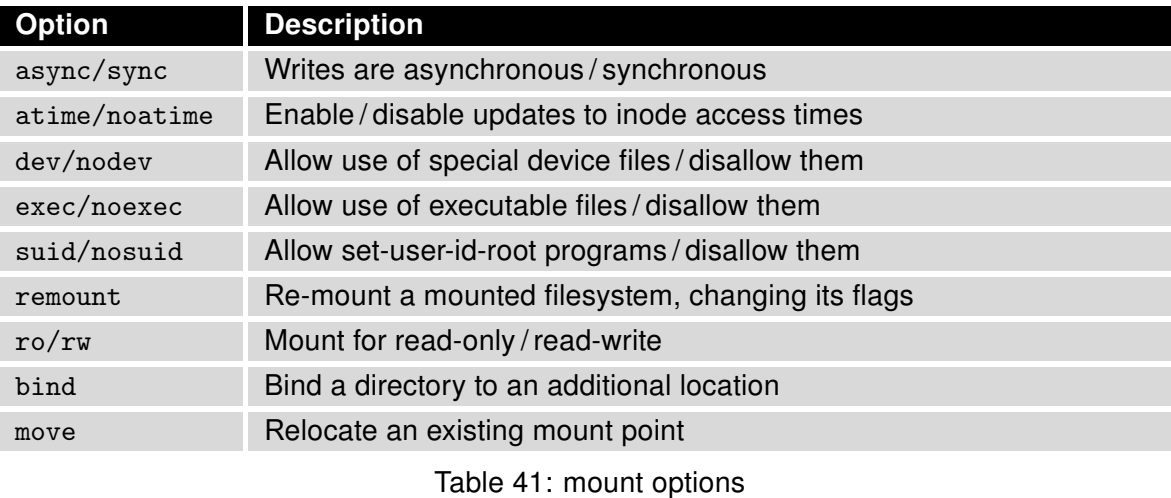

<span id="page-39-2"></span>For detail description this command, visit Linux manual pages.

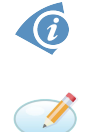

Examples:

Connect a contents of USB flash drive to the directory /mnt. mount -t vfat /dev/sda1 /mnt

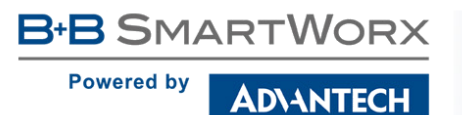

# <span id="page-40-0"></span>1.47 mv

This program is used to move or rename files.

#### Synopsis:

mv [-f] [-i] <source> ...<dest>

#### Options:

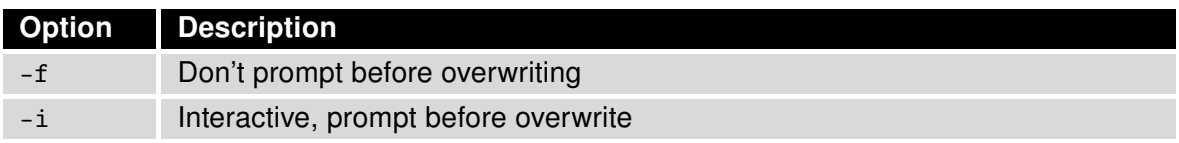

<span id="page-40-2"></span>Table 42: mv options

```
I
```
#### Examples:

Rename file abc.txt na def.txt. mv abc.txt def.txt

Move all files with the extension txt to the directory /mnt. mv \*.txt /mnt

### <span id="page-40-1"></span>1.48 nc

This program Netcat opens a pipe to IP:port.

#### Synopsis:

```
nc [<options>] [<ip>] [<port>]
```
#### Options:

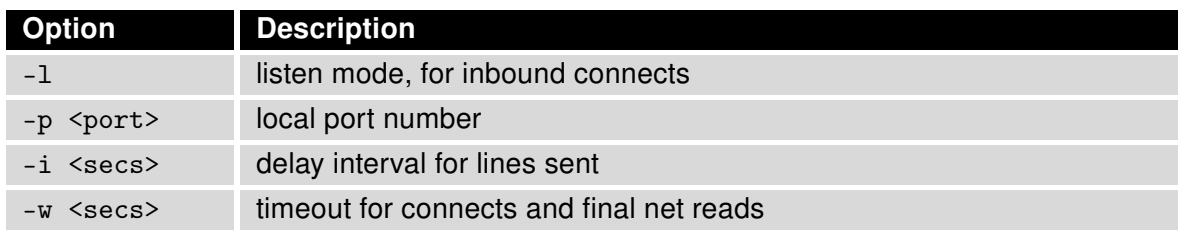

<span id="page-40-3"></span>Table 43: nc options

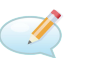

#### Example:

Open a TCP connection to port 42 of 192.168.3.1, using port 31337 as the source port, with a timeout of 5 seconds: nc -p 31337 -w 5 192.168.3.1 42

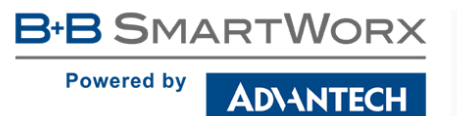

# <span id="page-41-0"></span>1.49 netstat

The program Netstat displays the networking information.

#### Synopsis:

netstat [<options>]

#### Options:

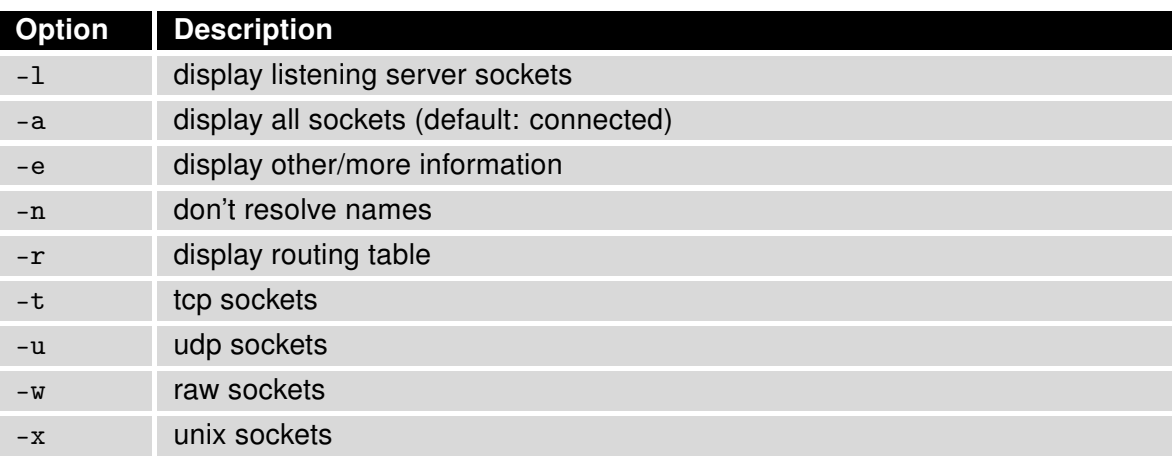

<span id="page-41-2"></span>Table 44: netstat options

# <span id="page-41-1"></span>1.50 ntpdate

The program is used to set the system time from NTP server.

#### Synopsis:

```
ntpdate [-p <probes>] [-t <timeout>] <server>
```
#### Options:

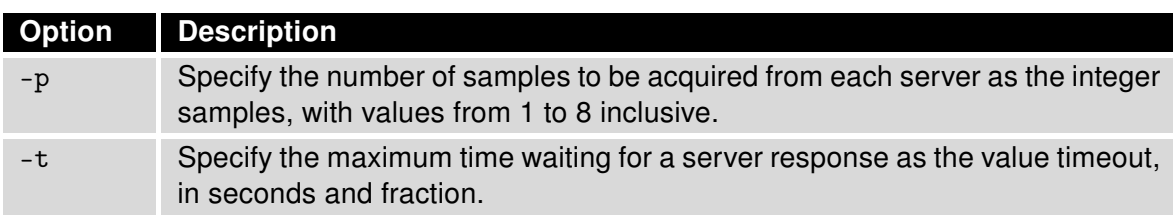

<span id="page-41-3"></span>Table 45: ntpdate options

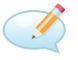

### Examples:

Set the system time according to the NTP server time.windows.com. ntpdate time.windows.com

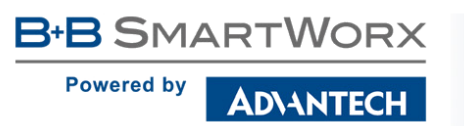

# <span id="page-42-0"></span>1.51 openssl

The openssl program is a command line tool for using the various cryptography functions of OpenSSL's crypto library from the shell. It can be used for:

- Creation of RSA, DH and DSA key parameters
- Creation of X.509 certificates, CSRs and CRLs
- Calculation of Message Digests
- Encryption and Decryption with Ciphers
- SSL/TLS Client and Server Tests
- Handling of S/MIME signed or encrypted mail

#### Synopsis:

openssl [<option> ...]

#### Options: For detail description this command, visit Linux manual pages.

#### Examples:

Generate a new key for the SSH server. openssl genrsa -out /etc/certs/ssh\_rsa\_key 512

Generate a new certificate for the HTTPS server. openssl req -new -out /tmp/csr -newkey rsa:1024 -nodes -keyout /etc/certs/https\_key openssl x509 -req -setstart 700101000000Z -setend 400101000000Z -in /tmp/csr -signkey /etc/certs/https\_key -out /etc/certs/https\_cert

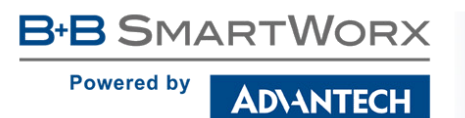

# <span id="page-43-0"></span>1.52 passwd

This program is used to change password for user root.

#### Synopsis:

passwd

# <span id="page-43-1"></span>1.53 pidof

This program lists the PIDs of all processes with names that match the names on the command line.

#### Synopsis:

pidof <process-name> [<option>] [<process-name> ...]

#### Options:

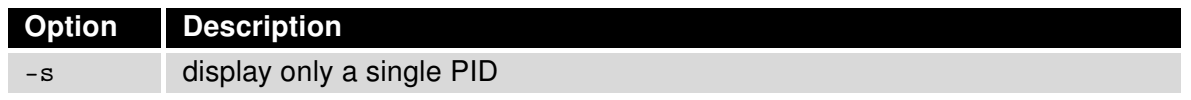

<span id="page-43-3"></span>Table 46: pidof options

# <span id="page-43-2"></span>1.54 ping

This program is used to send ICMP echo request to network host.

#### Synopsis:

ping [-c <count>] [-s <size>] [-q] <hosts>

#### Options:

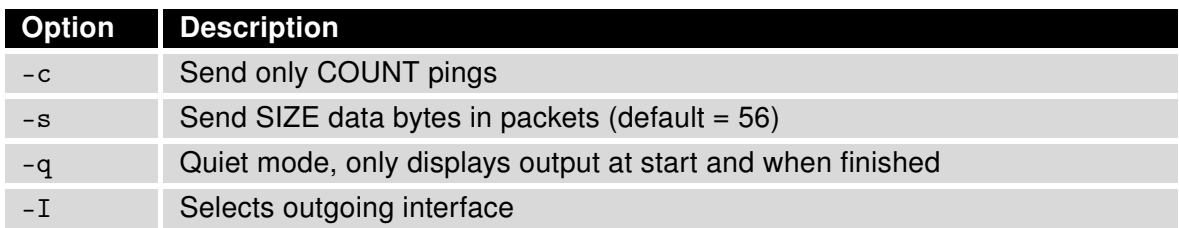

<span id="page-43-4"></span>Table 47: ping options

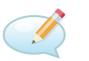

### Examples:

Send one ICMP packet Echo Request with size 500 B on IP address 10.0.0.1. ping -c 1 -s 500 10.0.0.1

# <span id="page-44-0"></span>1.55 portd

The program is used for transparent transfer of data from the serial line by TCP or UDP.

#### Synopsis:

```
portd -c <device> [-b <br/> <br/> <br/> <br/> <databits>] [-p <parity>] [-s <stopbits>]
[-1 <split timeout>] [-4] [-h <hostname>] [-o <proto>] -t <port> [-k <keepalive
time>] [-i <keepalive interval>] [-r <keepalive probes>] [-x] [-z]
```
#### Options:

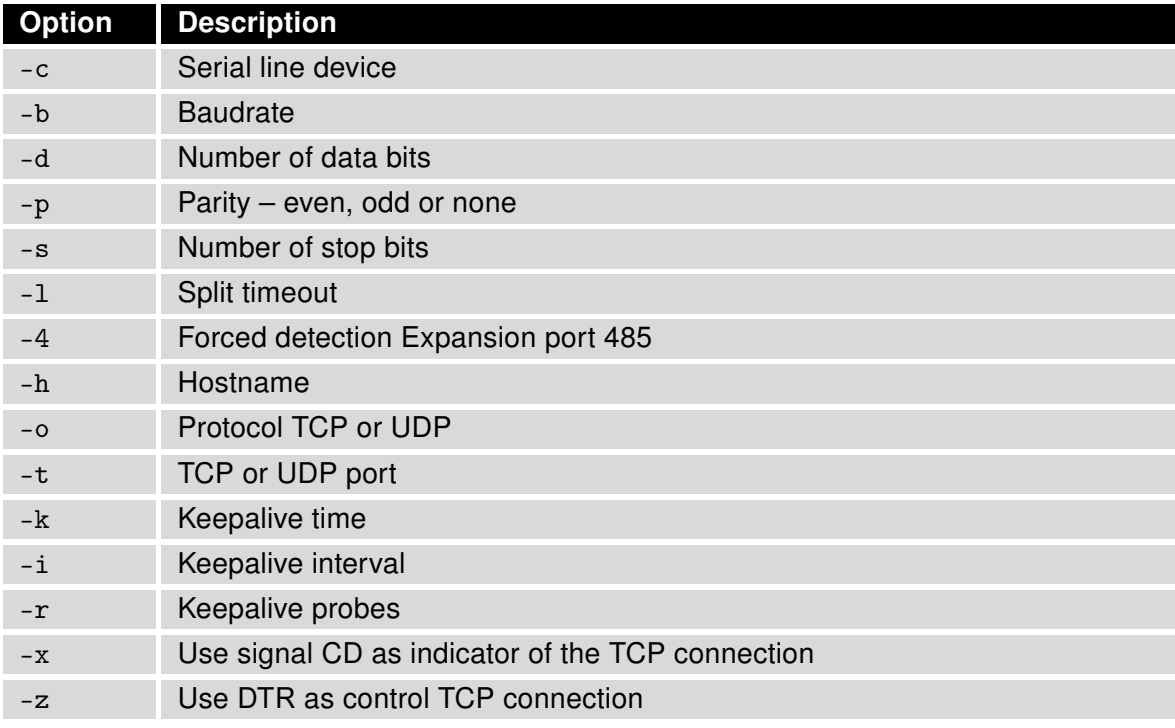

<span id="page-44-2"></span>Table 48: portd options

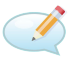

#### Examples:

Running a TCP server listening on port 1000th After a TCP connection, the program transparently transmit data from the serial port settings 115200 bit/s, 8N1. portd -c /dev/ttyS0 -b 115200 -t 1000 &

# <span id="page-44-1"></span>1.56 ps

This program is used to view report process status.

#### Synopsis:

ps

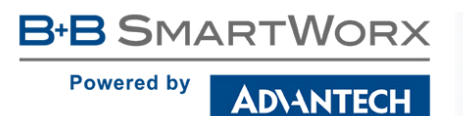

# <span id="page-45-0"></span>1.57 pse

This program is used to manage PoE PSE board.

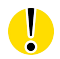

This command works on v3 routers only due to hardware support.

#### Synopsis:

pse [eth0 | eth1] [on | off]

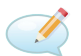

# Example:

Enable PoE PSE on eth1 interface. pse eth1 on

# <span id="page-45-1"></span>1.58 pwd

This program used to view current directory.

#### Synopsis:

pwd

# <span id="page-45-2"></span>1.59 reboot

This program is used to reboot the router.

#### Synopsis:

reboot [-d <delay>] [-n <nosync>] [-f <force>]

#### Options:

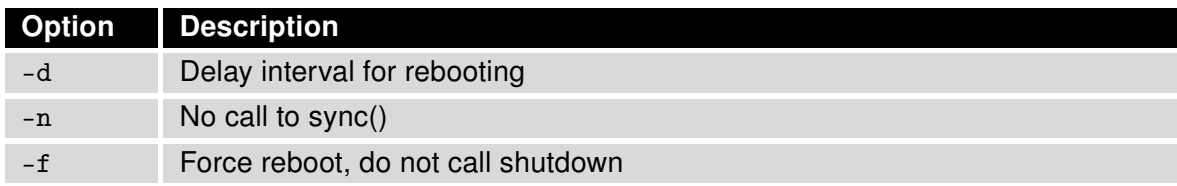

<span id="page-45-3"></span>Table 49: reboot options

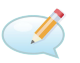

#### Examples:

Reboot router after 10 second. reboot -d 10

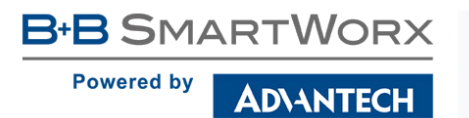

# <span id="page-46-0"></span>1.60 restore

This program is used to restore configuration from file.

#### Synopsis:

restore <filename>

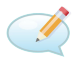

#### Examples:

Restore configuration from file /tmp/my.cfg. restore /tmp/my.cfg

# <span id="page-46-1"></span>1.61 rm

This program is used to remove files or directories.

#### Synopsis:

rm  $[-i]$   $[-f]$   $[-r]$   $\langle$ file> ...

#### Options:

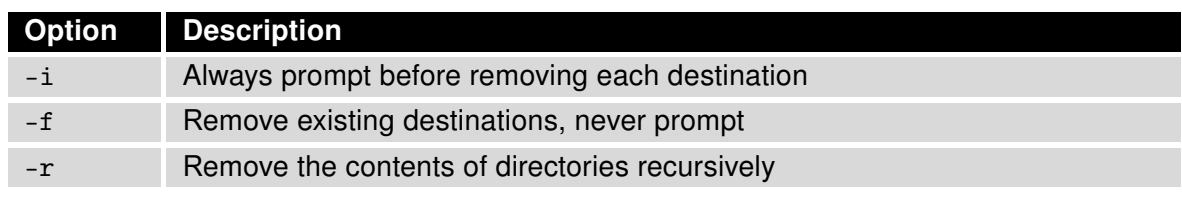

<span id="page-46-2"></span>Table 50: rm options

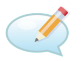

#### Examples:

Remove all files with extension txt in the current directory. rm \*.txt

Remove directory /tmp/test and all subdirectories. rm -rf /tmp/test

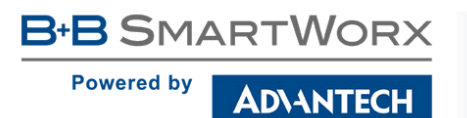

# <span id="page-47-0"></span>1.62 rmdir

This program is used to remove empty directories.

#### Synopsis:

rmdir <filename>

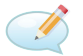

#### Examples:

Remove empty directory /tmp/test. rmdir /tmp/test

### <span id="page-47-1"></span>1.63 route

This program is used to show and manipulate the IP routing table.

#### Synopsis:

route [ -n ] [ -e ] [ -A ] [ add | del | delete ]

#### Options:

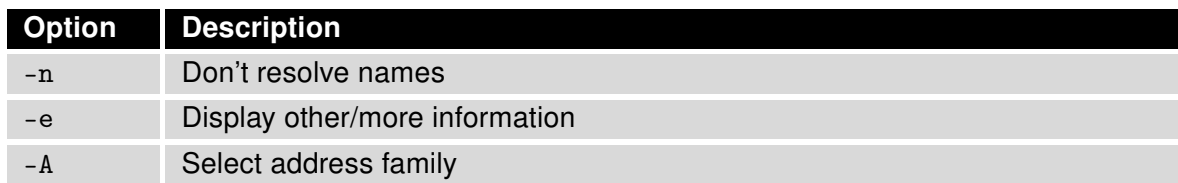

<span id="page-47-2"></span>Table 51: route options

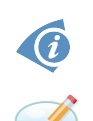

For detail description this command, visit Linux manual pages.

#### Examples:

View the routing table without translating IP addresses to domain names. route -n

Add routing networks 192.168.3.0/24 through eth0. route add -net 192.168.3.0/24 dev eth0

Add routing IP addresses 192.168.3.1 through 192.168.1.2 gateway. route add -host 192.168.3.1 gw 192.168.1.2

Add default gateway 192.168.1.2 route add default gw 192.168.1.2

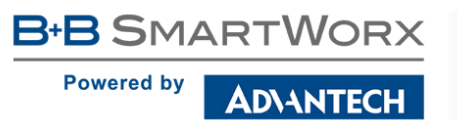

# <span id="page-48-0"></span>1.64 scp

This program is used for secure file transferring between hosts on a network. It uses ssh protocol for data transfer with the same authentication and security.

#### Synopsis:

```
scp [-12346BCpqrv] [-c cipher] [-F ssh_config] [-i identity_file]
[-1 limit] [-o ssh_option] [-P port] [-S program]
[[user@]host1:]file1 ... [[user@]host2:]file2
```
#### Options:

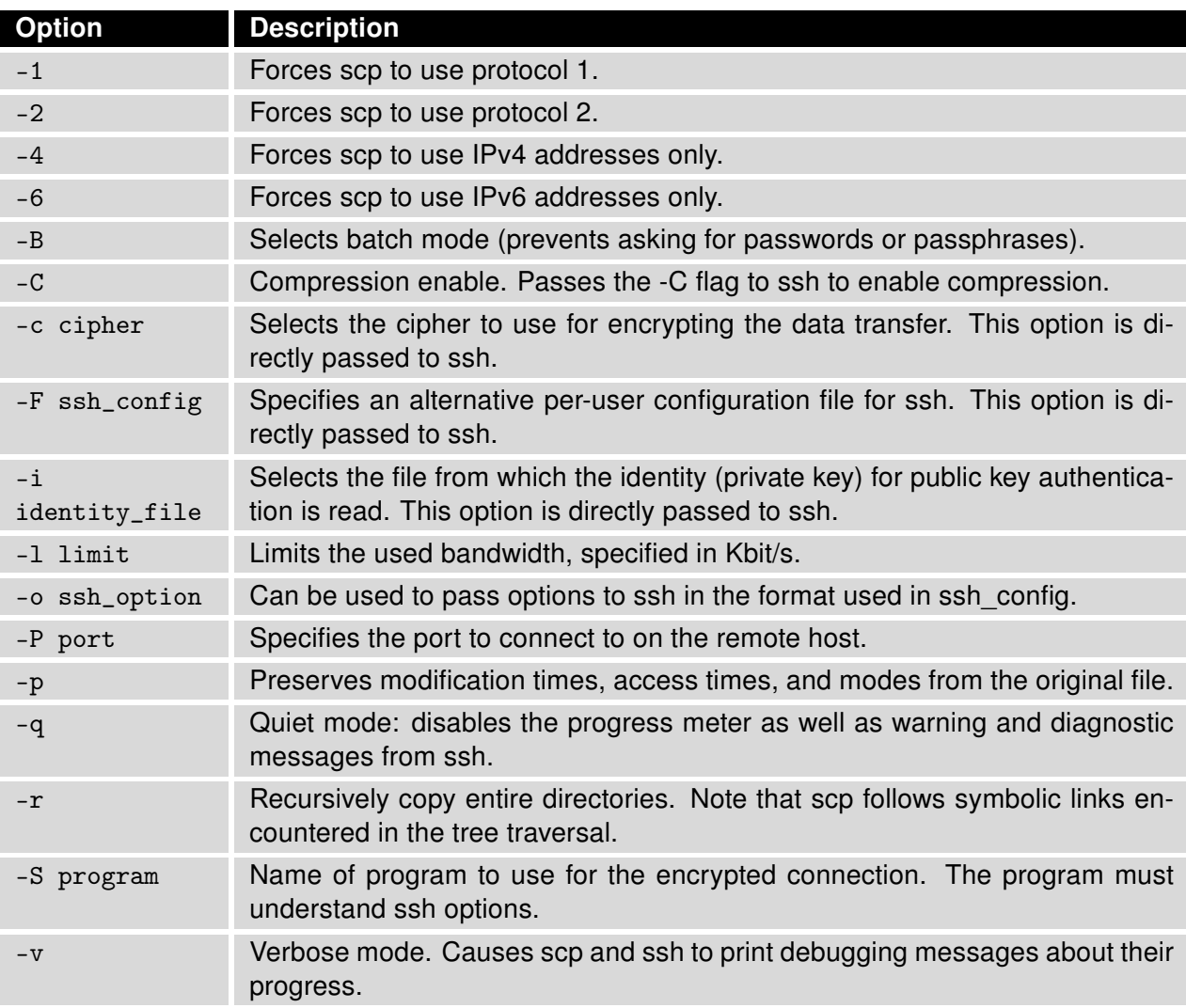

<span id="page-48-1"></span>Table 52: scp options

**DIANTECH** 

**Powered by** 

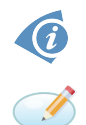

The scp utility exits 0 on success, and >0 if an error occurs.

# Examples:

Copy the file "/etc/version" from remote host "remotehost.edu" to the local host, into subdirectory "myFolder" in user's home directory. scp root@remotehost.edu:/etc/version  $\tilde{}$ /myFolder

Copy the file "/etc/version" from the local host to remote host "remotehost.edu", into user's home directory.

scp /etc/version root@remotehost.edu:˜/

Copy the directory "/home/user" from the local host to a remote host's "/tmp/bar" directory. scp -r /home/user root@remotehost.edu:/tmp/bar

# <span id="page-49-0"></span>1.65 sed

This program is used for filtering and transforming text.

#### Synopsis:

sed [ -e ] [ -f ] [ -i ] [ -n ] [ -r ] pattern [ -files ]

#### Options:

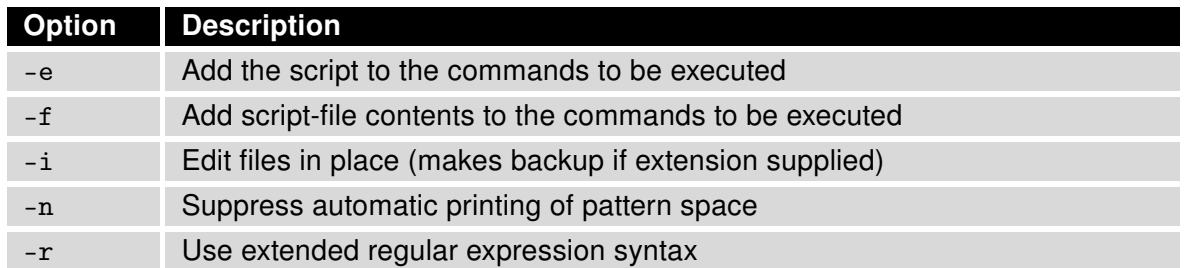

<span id="page-49-1"></span>Table 53: sed options

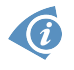

If no -e or -f is given, the first non-option argument is taken as the sed script to interpret. All remaining arguments are names of input files; if no input files are specified, then the standard input is read. Source files will not be modified unless -i option is given.

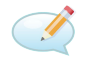

#### Examples:

Change parameter PPP\_APN in file /etc/settings.ppp to value "internet". sed -e "s/\(PPP\_APN=\).\*/\1internet/" -i /etc/settings.ppp

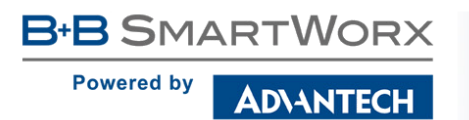

# <span id="page-50-0"></span>1.66 service

This program is used to start, stop or restart specified service.

#### Synopsis:

Examples:

service < service name > <start | stop | restart>

Start service cron. service cron start

Restart service ppp. service ppp restart

# <span id="page-50-1"></span>1.67 sleep

This program is used to delay for a specified amount of time.

#### Synopsis:

Examples:

sleep <time>

# $\overline{\mathcal{A}}$

Sleep for 30 second. sleep 30

# <span id="page-50-2"></span>1.68 slog

This script used to show system log (file /var/log/message).

#### Synopsis:

slog [-n <number>] [-f]

#### Options:

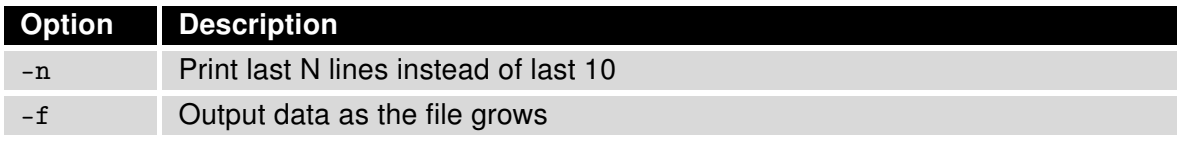

<span id="page-50-3"></span>Table 54: slog options

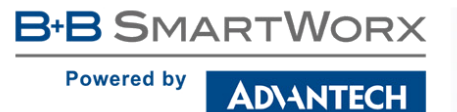

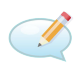

#### Examples:

Continuous listing the system log. Listing stops when reaching the maximum number of lines of log. slog -f

# <span id="page-51-0"></span>1.69 snmptrap

This program is used to sending SNMP trap.

#### Synopsis:

```
snmptrap [-c <community>] [-g <generic>] [-s <specific>] <hostname>
[<oid> <type> <value>]
```
#### Options:

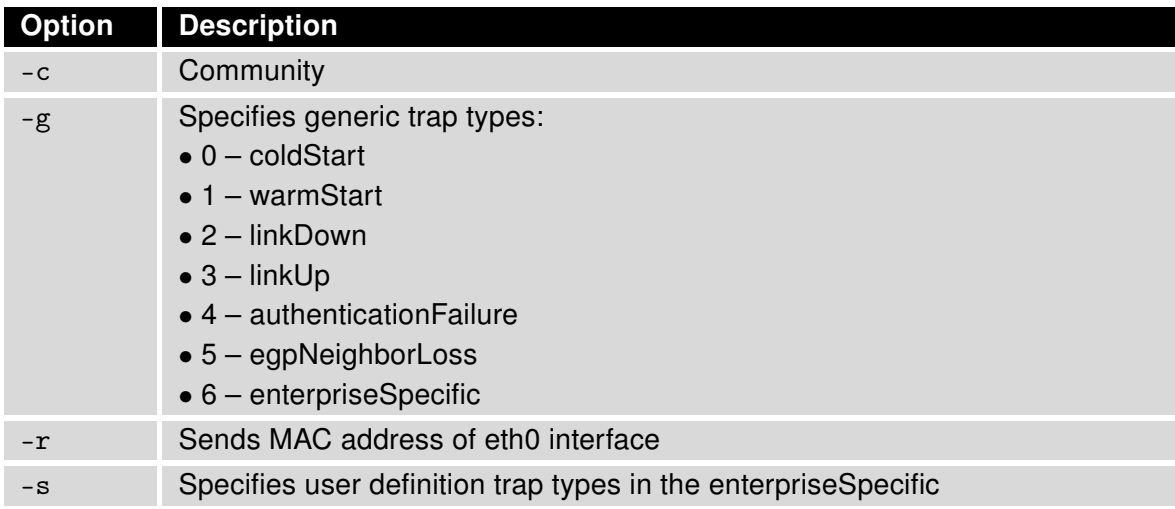

<span id="page-51-1"></span>Table 55: snmptrap options

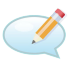

#### Examples:

Send TRAP with info about the status of a digital input BIN0 to the IP address 192.168.1.2. snmptrap 192.168.1.2 1.3.6.1.4.1.30140.2.3.1.0 u 'io get bin0'

Send TRAP "warm start" to the IP address 192.168.1.2. snmptrap -g 1 192.168.1.2

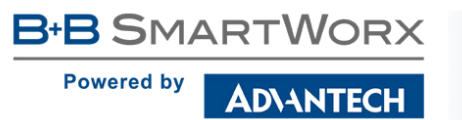

# <span id="page-52-0"></span>1.70 status

This program writes out the status of router's interfaces or system. It is equivalent to General Status and Mobile WAN Status in router's web administration.

### Synopsis:

status [ -h ] [ -v ] [ lan | mobile | module | ports | ppp | sys | wifi ]

#### Options:

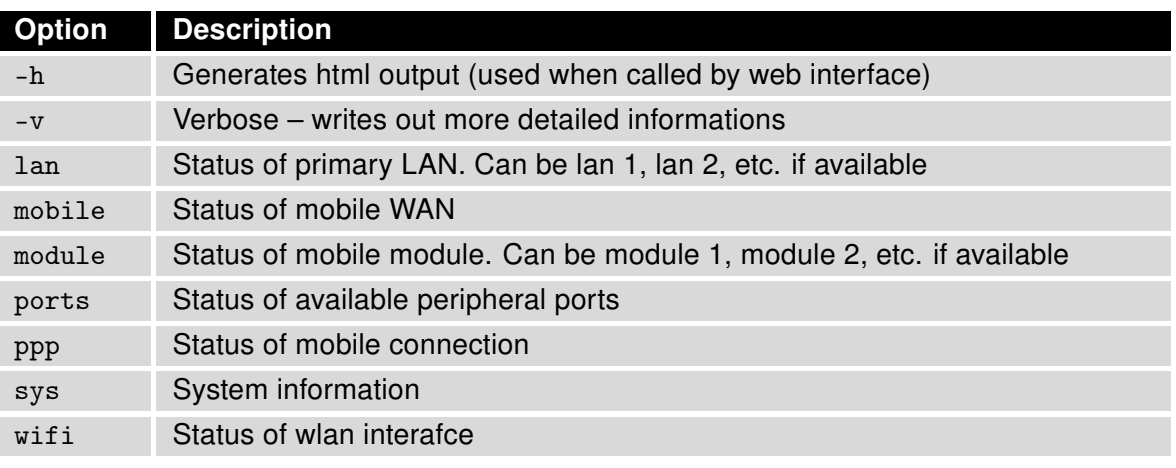

<span id="page-52-1"></span>Table 56: status options

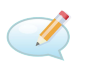

# Examples:

Show verbosed status of mobile connection: status -v mobile

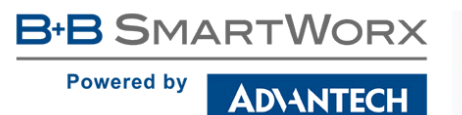

# <span id="page-53-0"></span>1.71 stty

This program is used to print or to change terminal characteristics.

### Synopsis:

```
stty [-a|g] [-F DEVICE] [SETTING]...
```
#### Options:

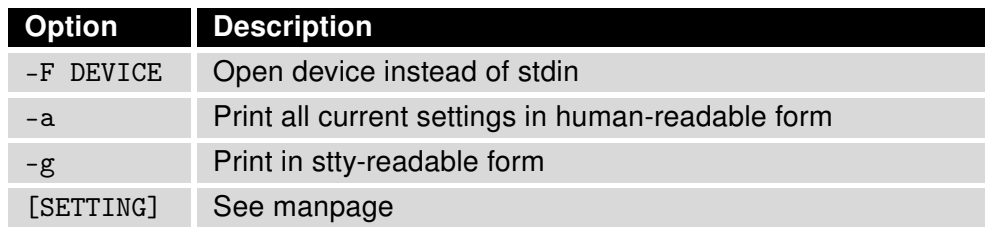

<span id="page-53-1"></span>Table 57: stty options

# Examples:

To get current parameters of the first UART serial port. stty -F /dev/ttyS0

To only get actual speed of the second UART serial port. stty -F /dev/ttyS1 speed

To set parameters of the first UART serial port to:

- speed to 1200 bps
- character size to 7 bits
- 2 stop bits
- disable software output flow control
- reset parameters to system default raw mode

stty -F /dev/ttyS0 1200 cs7 cstopb -ixon raw

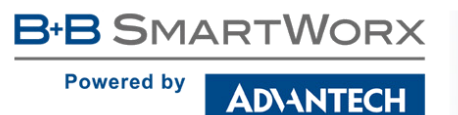

# <span id="page-54-0"></span>1.72 tail

This program is used to output the last part of files.

#### Synopsis:

tail  $[-n \quad \text{number}]\,$  [-f]

#### Options:

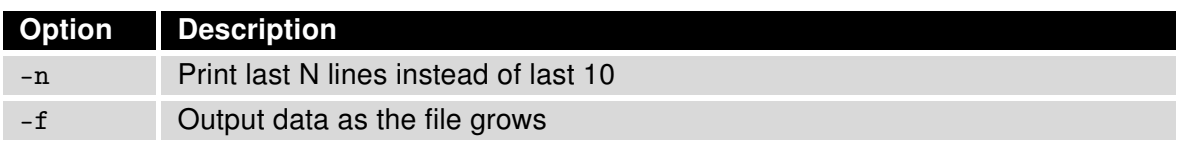

<span id="page-54-2"></span>Table 58: tail options

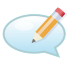

#### Examples:

Show last 30 lines of /var/log/messages. tail -n 30 /var/log/messages

# <span id="page-54-1"></span>1.73 tar

This program is used to create, extract or list files from a tar file.

#### Synopsis:

 $tar - [czxtv0]$  [ -f tarfile ] [ -C dir ] [ file ] ...

#### Options:

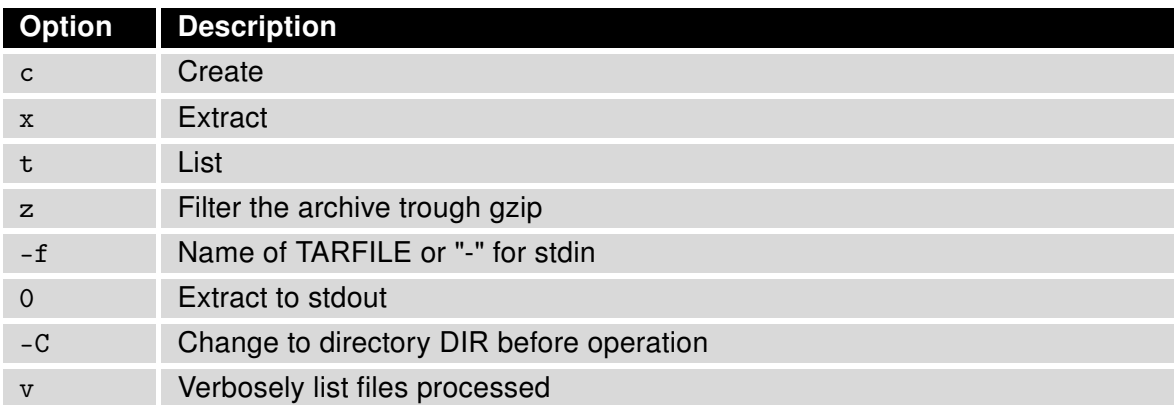

<span id="page-54-3"></span>Table 59: tar options

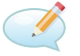

### Examples:

Creating log.tar archive that contains files from the directory /var/log. tar -cf log.tar /var/log

Extract files from the archive log.tar. tar -xf log.tar

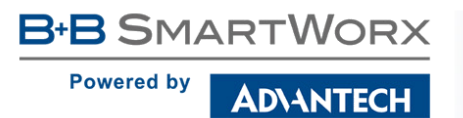

# <span id="page-55-0"></span>1.74 tcpdump

This program is used to dump traffic on a network.

#### Synopsis:

```
tcpdump [-AdDeflLnNOpqRStuUvxX] [-c <count>] [-C <file size>] [-E algo:secret]
[-F <file>] [-i <interface>] [-r <file>] [-s <snaplen>] [-T type] [-w <file>]
[-y <datalinktype>] [expression]
```
#### Options:

For detail description this command, visit Linux manual pages.

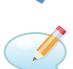

G

#### Examples:

View traffic on interface ppp0. tcpdump -n -i ppp0

View traffic on interface eth0 except protocol Telnet. tcpdump -n not tcp port 23

View UDP traffic on interface eth0. tcpdump -n udp

View HTTP traffic on interface eth0. tcpdump -n tcp port 80

View all traffic from/to IP address 192.168.1.2. tcpdump -n host 192.168.1.2

View traffic from/to IP address 192.168.1.2 except protocol Telnet. tcpdump -n host 192.168.1.2 and not tcp port 23

# <span id="page-55-1"></span>1.75 telnet

This program is used to establish interactive communication with another computer over a network using the TELNET protocol.

#### Synopsis:

telnet <host> [<port>]

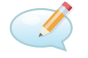

#### Examples:

Connect to 192.168.1.2 by protocol Telnet. telnet 192.168.1.2

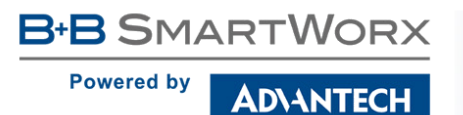

# <span id="page-56-0"></span>1.76 touch

This program used to update timestamp of file.

#### Synopsis:

```
touch [-c] <file> [<file> ...]
```
#### Options:

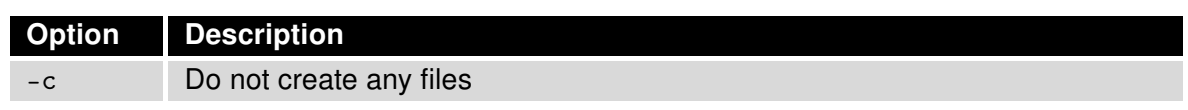

<span id="page-56-2"></span>Table 60: touch options

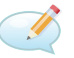

#### Examples:

Create a file, respectively update timestamp of file /tmp/test. touch /tmp/test

# <span id="page-56-1"></span>1.77 traceroute

This program is printed the route packets trace to network host.

#### Synopsis:

```
traceroute [-FIldnrv] [-f <1st_ttl>] [-m <max_ttl>] [-p <port#>] [-q <nqueries>]
[-s <src_addr>] [-t <tos>] [-w <wait>] [-g <gateway>] [-i <iface>] [-z <pausemsecs>]
host [data size]
```
### <span id="page-56-3"></span>Options:

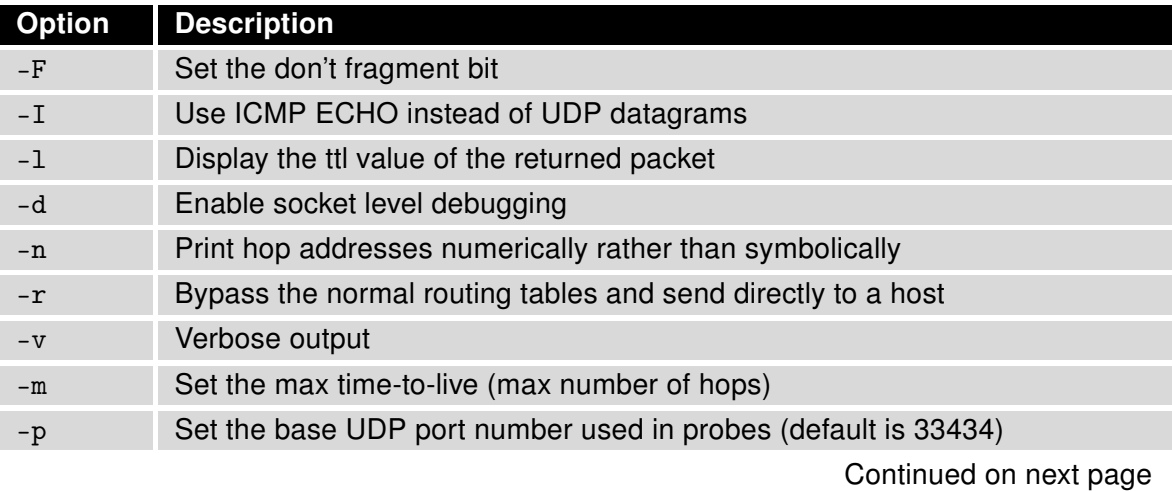

**ADIANTECH** 

**Powered by** 

#### Continued from previous page

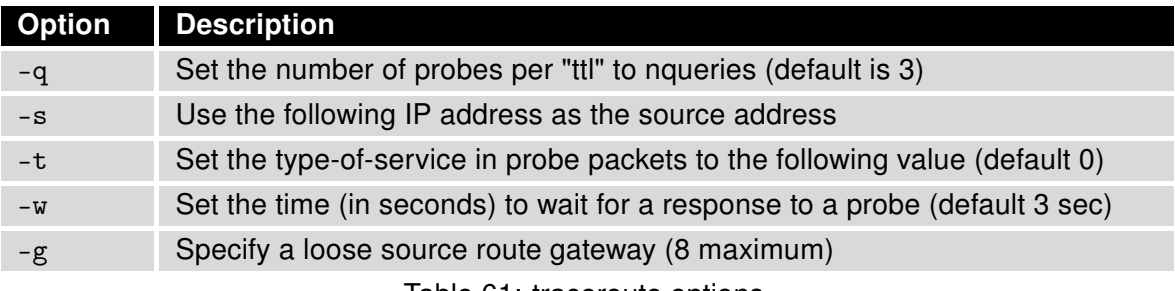

Table 61: traceroute options

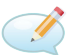

#### Examples:

Start traceroute on IP address 10.0.0.1 (without translation IP addresses to domain names). traceroute -n 10.0.0.1

# <span id="page-57-0"></span>1.78 umount

This program is used to umount file systems.

#### Synopsis:

umount [-a] [-r] [-l] [-f] <file system> | <directory>

#### Options:

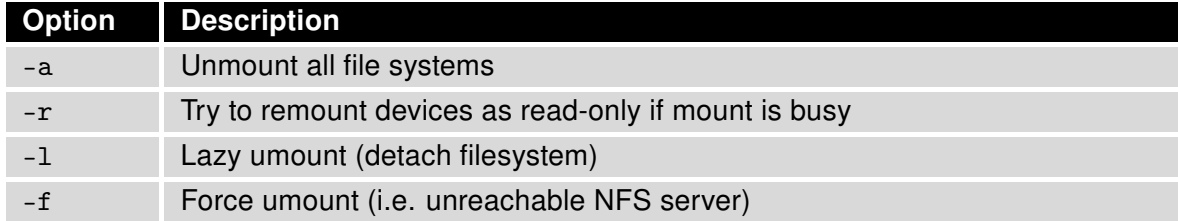

<span id="page-57-1"></span>Table 62: umount options

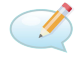

# Examples:

Disconnecting the disc connected to the directory /mnt. umount /mnt

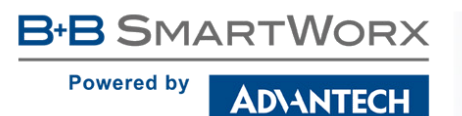

# <span id="page-58-0"></span>1.79 vi

This program is used to edit and read text file.

## Synopsis:

```
vi [-R] [<file> ...]
```
### Options:

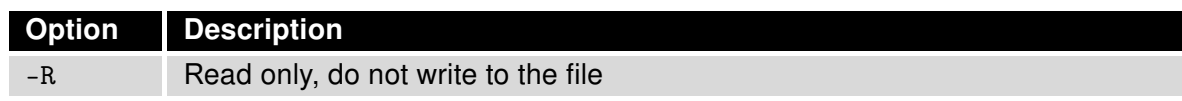

<span id="page-58-2"></span>Table 63: vi options

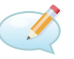

### Examples:

Open file /etc/rc.local in the text editor vi. vi /etc/rc.local

# <span id="page-58-1"></span>1.80 wget

This program is used to retrieve files via HTTP or FTP.

#### Synopsis:

```
wget [-c] [-q] [-O <document file>] [--header 'header: value'] [-Y on/off]
[-P \text{ <}DIR>] \text{ <}ur1
```
### Options:

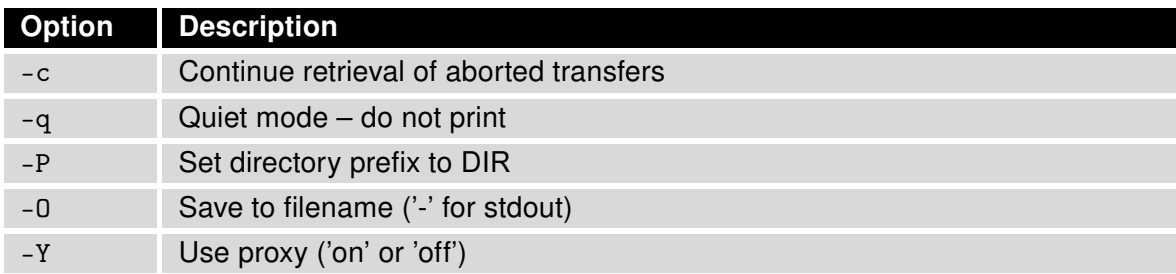

<span id="page-58-3"></span>Table 64: wget options

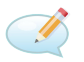

### Examples:

Download a file my.cfg from HTTP server with IP address 10.0.0.1. wget http://10.0.0.1/my.cfg

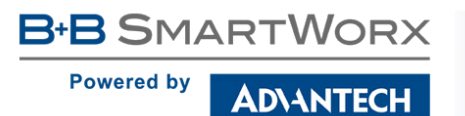

## <span id="page-59-0"></span>1.81 xargs

This program executes the command on every item given by standard input.

#### Synopsis:

```
xargs [<commands>] [<options>] [<args> ...]
```
#### Options:

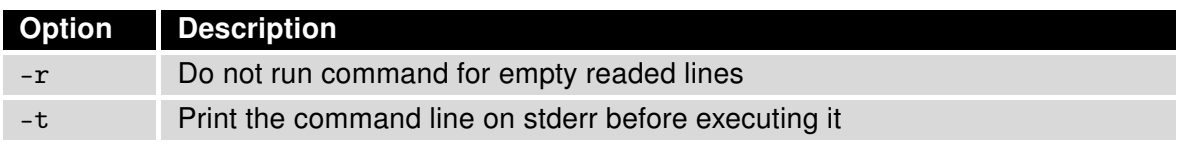

<span id="page-59-1"></span>Table 65: xargs options

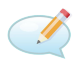

#### Examples:

Find files named core in or below the directory /tmp and delete them. Note that this will work incorrectly if there are any filenames containing newlines or spaces.

find /tmp -name core -type f -print | xargs /bin/rm -f

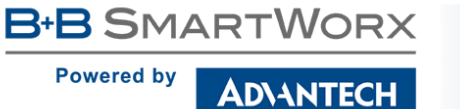

# <span id="page-60-0"></span>2. Examples of scripts

# <span id="page-60-1"></span>2.1 Send SMS

Send incoming SMS to the email.

#### Startup Script:

```
EMAIL=john.doe@email.com
cat > /var/scripts/sms << EOF
#!/bin/sh
/usr/bin/email -t \$EMAIL -s "Received SMS from \$2" -m "Authorized: \$1,
    Text: \$3 \$4 \$5 \$6 \$7 \$8"
EOF
```
# <span id="page-60-2"></span>2.2 SMS command 1

Implementation of a new SMS command "IMPULSE", which activates binary output OUT0 for 5 seconds. SMS will be processed, if it comes from one of three numbers defined on the web interface or phone number +420123456789.

```
PHONE=+420123456789
cat > /var/scripts/sms << EOF
#!/bin/sh
if [ "\ \ = "1" ] || [ "\ \ = "\PHONE" ]; then
  if [ "\$3" = "IMPULSE" ]; then
    /usr/bin/io set out0 1
    sleep 5
    /usr/bin/io set out0 0
  fi
fi
EOF
```
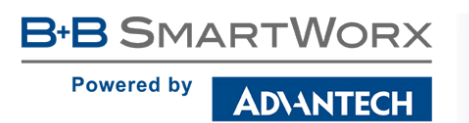

# <span id="page-61-0"></span>2.3 SMS command 2

This script implements a new SMS command "PPP", which sets item Network type, Default SIM card and Backup SIM card. PPP command has the following structure:

PPP <AUTO/GPRS/UMTS> <1/2>

The first parameter sets network type. If the second parameter equals 1, Default SIM card will be set to primary SIM card. If this parameter equals 2, Default SIM card will be set to secondary SIM card.

```
cat > /var/scripts/sms << EOF
STARTUP=#!/bin/sh
if [ "\ \ 1" = "1" ]; then
  if [ "\$3" = "PPP" ]; then
    if [ "\sqrt{$4" = "AUT0" } ; then
      sed -e "s/\(PPP_NETTYPE=\).*/\10/" -e "s/\(PPP_NETTYPE2=\).*/\10/" -i
      /etc/settings.ppp
    elif [ "\$4" = "GPRS" ]; then
      sed -e "s/\(PPP_NETTYPE=\).*/\11/" -e "s/\(PPP_NETTYPE2=\).*/\11/" -i
      /etc/settings.ppp
    elif [ "\$4" = "UMTS" ]; then
      sed -e "s/\(PPP_NETTYPE=\).*/\12/" -e "s/\(PPP_NETTYPE2=\).*/\12/" -i
      /etc/settings.ppp
    fi
    if [ "\$5" = "1" ]; then
      sed -e "s/\(PPP_DEFAULT_SIM=\).*/\11/" -e "s/\(PPP_BACKUP_SIM=\).*/\12/"
      -i /etc/settings.ppp
    elif [ "\$5" = "2" ]; then
      sed -e "s/\(PPP_DEFAULT_SIM=\).*/\12/" -e "s/\(PPP_BACKUP_SIM=\).*/\11/"
      -i /etc/settings.ppp
    fi
    reboot
  fi
fi
EOF
```
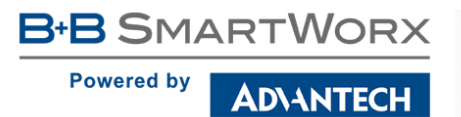

# <span id="page-62-0"></span>2.4 Send information email 1

Send information email about establishing of PPP connection.

#### Up Script:

```
EMAIL=john.doe@email.com
/usr/bin/email -t $EMAIL -s "Router has established PPP connection.
   IP address: $4"
```
# <span id="page-62-1"></span>2.5 Send information SMNP trap 1

Send information SNMP trap about establishing of PPP connection.

#### Up Script:

```
SNMP_MANAGER=192.168.1.2
/usr/bin/snmptrap -g 3 $SNMP_MANAGER
```
# <span id="page-62-2"></span>2.6 Send information email 2

Send information email about switch binary input BIN0.

```
EMAIL=john.doe@email.com
MESSAGE="BIN0 is active"
while true
do
  /usr/bin/io get bin0
  VAL=$?
  if [ "$VAL" != "$OLD" ]; then
    [ "$VAL" = "0" ] && /usr/bin/email -t $EMAIL -s "$MESSAGE"
    OLD=$VAL
  fi
  sleep 1
done
```
# <span id="page-63-0"></span>2.7 Send information SMNP trap 2

Send information SNMP trap about change state of binary input BIN0.

#### Startup Script:

```
SNMP_MANAGER=192.168.1.2
while true
do
  /usr/bin/io get bin0
  VAL=$?
  if [ "$VAL" != "$OLD" ]; then
    /usr/bin/snmptrap $SNMP_MANAGER 1.3.6.1.4.1.30140.2.3.1.0 u $VAL
    OLD=$VAL
  fi
  sleep 1
done
```
# <span id="page-63-1"></span>2.8 Automatic reboot

Automatic reboot at the definition time. (23:55)

#### Startup Script:

echo "55 23 \* \* \* root /sbin/reboot" > /etc/crontab service cron start

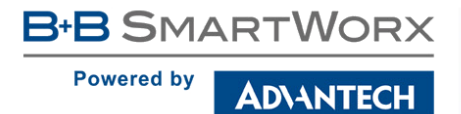

# <span id="page-64-0"></span>2.9 Switch between WAN and PPP

Switching between WAN and PPP. PPP connection is active, if PING on the defined IP address does not pass through.

```
WAN_PING=192.168.2.1
WAN_GATEWAY=192.168.2.1
WAN_DNS=192.168.2.1
. /etc/settings.eth
/sbin/route add $WAN_PING gw $WAN_GATEWAY
/sbin/iptables -t nat -A PREROUTING -i eth1 -j napt
/sbin/iptables -t nat -A POSTROUTING -o eth1 -p ! esp -j MASQUERADE
I.AST=1while true
do
  ping -c 1 $WAN_PING
  PING=$?
  if [ $PING != $LAST ]; then
    LAST=$PING
    if [ $PING = 0 ]; then
      /etc/init.d/ppp stop
      sleep 3
      /sbin/route add default gw $WAN_GATEWAY
      echo "nameserver $WAN_DNS" > /etc/resolv.conf
      /usr/sbin/conntrack -F
      /etc/scripts/ip-up - - - $ETH2_IPADDR
    else
      /etc/scripts/ip-down - - - $ETH2_IPADDR
      /usr/sbin/conntrack -F
      /sbin/route del default gw $WAN_GATEWAY
      /etc/init.d/ppp start
    fi
  fi
  sleep 1
done
```
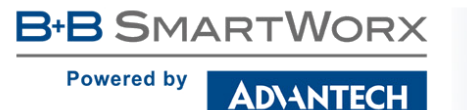

# <span id="page-65-0"></span>2.10 Add more MAC addresses reservation to DHCP server

At first, it is necessary to edit eth file (/etc/rc.d/init.d/eth) in a way that is illustrated below (marked lines).

```
#!/bin/sh
. /etc/settings
. /etc/$PROFILE/settings.eth
. /etc/$PROFILE/settings.ppp
. /root/DHCP_MAC
case "$1" in
start|restart)
echo -n "Setting up network: "
.
.
.
fi
if [ "$ETH_DHCP_STAT_ENABLED" = "1" ]; then
 [ -n "$ETH_DHCP_STAT_MAC1" ] && [ -n "$ETH_DHCP_STAT_IPADDR1" ] && HOST1="\\nhost 1
   { hardware ethernet $ETH_DHCP_STAT_MAC1; fixed-address $ETH_DHCP_STAT_IPADDR1; }"
 [ -n "$ETH_DHCP_STAT_MAC2" ] && [ -n "$ETH_DHCP_STAT_IPADDR2" ] && HOST2="\\nhost 2
   { hardware ethernet $ETH_DHCP_STAT_MAC2; fixed-address $ETH_DHCP_STAT_IPADDR2; }"
 [ -n "$ETH_DHCP_STAT_MAC3" ] && [ -n "$ETH_DHCP_STAT_IPADDR3" ] && HOST3="\\nhost 3
   { hardware ethernet $ETH_DHCP_STAT_MAC3; fixed-address $ETH_DHCP_STAT_IPADDR3; }"
 [ -n "$ETH_DHCP_STAT_MAC4" ] && [ -n "$ETH_DHCP_STAT_IPADDR4" ] && HOST4="\\nhost 4
   { hardware ethernet $ETH_DHCP_STAT_MAC4; fixed-address $ETH_DHCP_STAT_IPADDR4; }"
 [ -n "$ETH_DHCP_STAT_MAC5" ] && [ -n "$ETH_DHCP_STAT_IPADDR5" ] && HOST5="\\nhost 5
   { hardware ethernet $ETH_DHCP_STAT_MAC5; fixed-address $ETH_DHCP_STAT_IPADDR5; }"
 [ -n "$ETH_DHCP_STAT_MAC6" ] && [ -n "$ETH_DHCP_STAT_IPADDR6" ] && HOST6="\\nhost 6
   { hardware ethernet $ETH_DHCP_STAT_MAC6; fixed-address $ETH_DHCP_STAT_IPADDR6; }"
 [ -n "$ETH_DHCP_STAT_MAC7" ] && [ -n "$ETH_DHCP_STAT_IPADDR7" ] && HOST7="\\nhost 7
  { hardware ethernet $ETH_DHCP_STAT_MAC7; fixed-address $ETH_DHCP_STAT_IPADDR7; }"
 \lceil -n "$ETH_DHCP_STAT_MAC8" ] && \lceil -n "$ETH_DHCP_STAT_IPADDR8" ] && HOST8="\\nhost 8
  { hardware ethernet $ETH_DHCP_STAT_MAC8; fixed-address $ETH_DHCP_STAT_IPADDR8; }"
 [ -n "$ETH_DHCP_STAT_MAC9" ] && [ -n "$ETH_DHCP_STAT_IPADDR9" ] && HOST9="\\nhost 9
  { hardware ethernet $ETH_DHCP_STAT_MAC9; fixed-address $ETH_DHCP_STAT_IPADDR9; }"
.
.
.
fi
echo -e "option routers $ETH_IPADDR;" \
   "\\noption domain-name-servers $ETH_IPADDR;" \
   "\\ndefault-lease-time $ETH_DHCP_LEASE_TIME;" \
   "\\nmax-lease-time 86400;" \
   "\\nsubnet $ETH_NETWORK netmask $ETH_NETMASK { $POOL }" \
   "$HOST1$HOST2$HOST3$HOST4$HOST5$HOST6$HOST7$HOST8$HOST9" > /var/dhcp/dhcpd.conf
 touch /var/dhcp/dhcpd.leases
/usr/sbin/dhcpd -q -cf /var/dhcp/dhcpd.conf -lf /var/dhcp/dhcpd.leases $ETH_IFNAME
   2> /dev/null &
if [ $? = 0 ]; then echo "done"; else echo "failed"; fi
exit 0
```
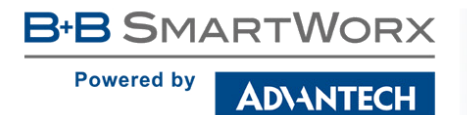

Create a file named DHCP\_MAC and copy it to folder /root/. It is possible to edit this file (/root/DHCP\_MAC) as you need (MAC addresses and IP addresses). Finally, reboot router or press Apply buton on LAN page in the web interface of your router.

#### Example of DHCP\_MAC file:

ETH\_DHCP\_STAT\_MAC7=00:0A:14:80:92:2F ETH\_DHCP\_STAT\_IPADDR7=192.168.1.55

ETH\_DHCP\_STAT\_MAC8=00:0A:14:12:34:56 ETH\_DHCP\_STAT\_IPADDR8=192.168.1.11

ETH\_DHCP\_STAT\_MAC9=00:0A:14:F0:92:6A ETH\_DHCP\_STAT\_IPADDR9=192.168.1.71